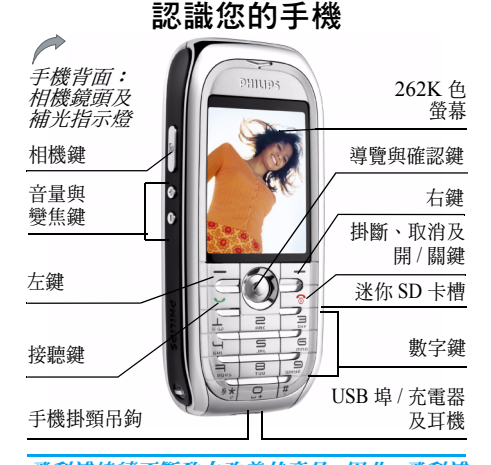

飛利浦持續不斷致力改善其產品。因此,飛利浦 可保留權利隨時修訂本使用手冊或將它收回,恕 不事先通知。飛利浦以 「現有形式」提供本使 用手冊,同時除非現行法令要求,對於任何錯 誤、遺漏或是本使用手冊與產品之間不符等情形 將不承擔任何責任。本裝置適於連接至 *GSM* /GPRS 網路。

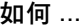

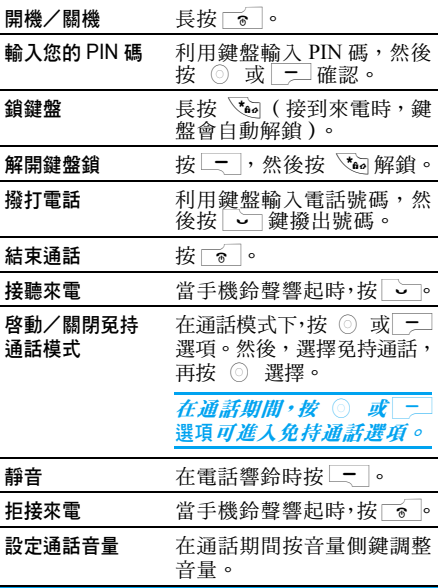

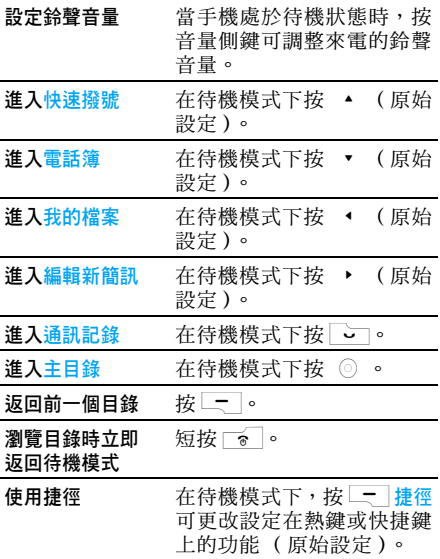

# 軟鍵

左右軟鍵(\_一]及 \_一 ) 位於鍵盤最頂端,可 讓您選擇出現在它們上方的螢幕中的相關選項, 包括在通話期間。這些按鍵的功能取決於它所處 的背景目錄:它會根據當前所處的目錄而異。

# 主目錄

主目錄可讓您操作飛利浦 768 手機的所有不同 功能,它們將以矩陣的形式顯示。下列圖表將顯 示主目錄的排列格式、主目錄內各圖示的意義、 以及在本手冊中可找到相關詳細說明的頁數。

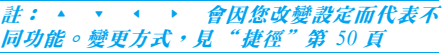

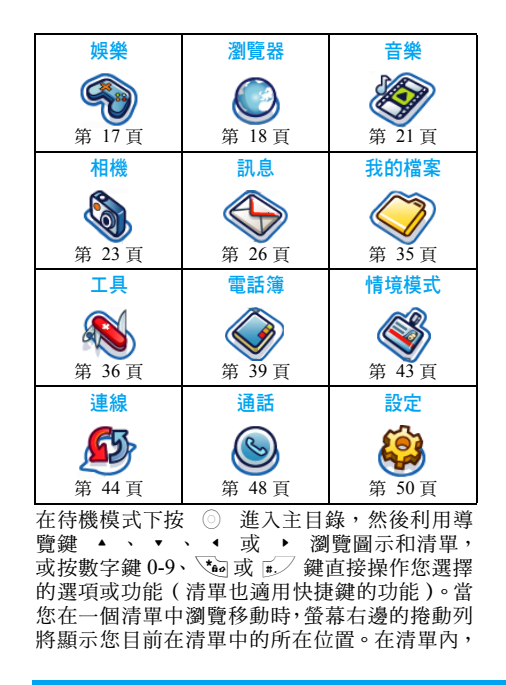

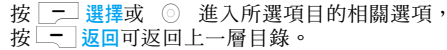

### 如何使用本手冊

本手冊已盡可能以最清晰及完整的格式提供關 於您手機的資訊。本手冊的內容結構如下:

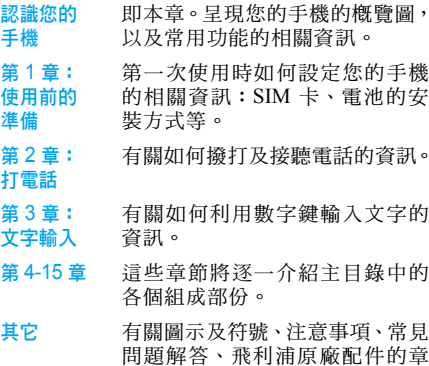

節,最後是有限保固服務的說明。

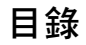

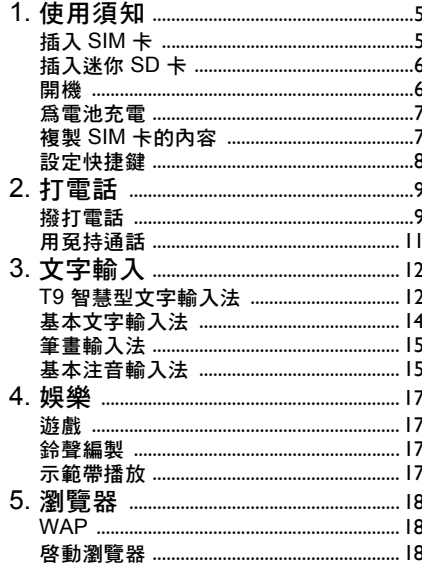

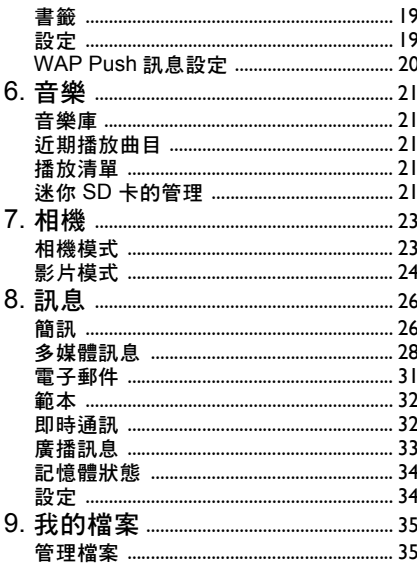

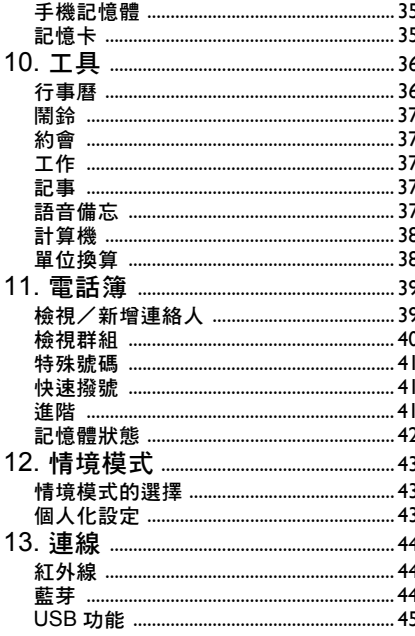

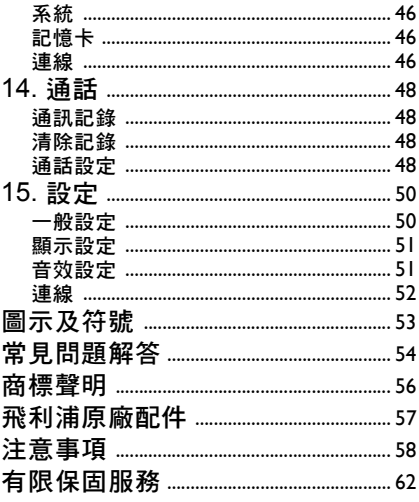

1 • 使用須知

<span id="page-5-0"></span>在使用前,請先閱讀 ["注意事項"](#page-58-1)一節中的安 全使用指示 ([見第](#page-58-1) *58* 頁)。

您必須先插入一張由您的 GSM 系統服務商或手 機經銷商所提供的有效 SIM 卡,才能使用您的 手機。SIM 卡內含有您的申請資料、手機號碼以 及少許可供您儲存電話號碼及訊息的記憶體 (相關的詳細說明,見 "[電話](#page-39-0)簿" 第 39 頁)。 您也可選擇 插入迷你 SD 卡。 此卡可 擴充您的 記 憶容量,讓您在手機內建記憶體 以外 的儲存裝置 上儲存 更 多的音 樂、相 片 及影片檔案。

# <span id="page-5-1"></span>插入 SIM 卡

一隻手握著手機,然後用另一隻手的大姆指扳起 彈簧鎖,依圖中指示的方向打開電池匣的背殼。

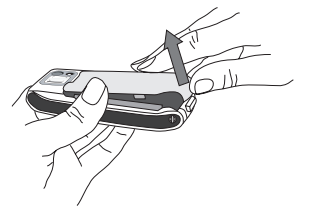

若要將電池取出,依圖中所示方向提起電池。

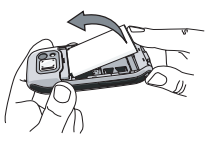

如果您的 SIM 卡是隨一張信用卡大小的卡片提 供 給您的,請先從該卡中 折取出 SIM 卡,然後 置入手機的金屬彈簧夾下方,直到它停止不動為 止。請確保 SIM 卡的切角位置正確,同時金色 接 觸 面 朝下。

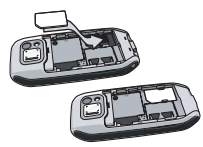

將電池推入電池槽內,直到它停止不動為止,金 屬接觸面要朝下。然後,將電池壓下,將它鎖定 位置。

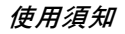

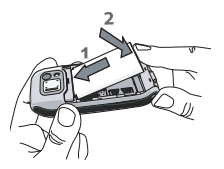

放回背殼,將它往下推入溝槽,直到停止不動 為止。

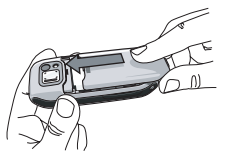

在使用手機之前,請先移除覆蓋螢幕和相機鏡頭 的保護膜。

# <span id="page-6-0"></span>插入迷你 SD 卡

- 1. 扳起手機右側的迷你 SD 卡蓋。如果正確握 持,卡片底邊的金色接觸面應該會朝向您。
- 2. 輕輕地將卡片推入迷你 SD 卡槽,然後壓入, 直到卡片固定為止。

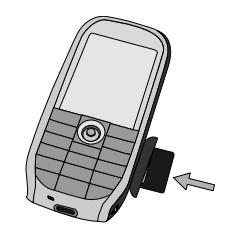

如果要移除迷你 *SD* 卡,將卡片推入卡槽再放 開。該卡片將會從卡槽中彈出。

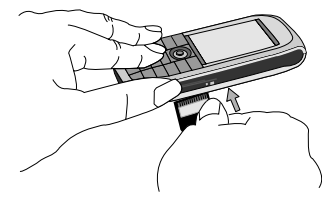

### <span id="page-6-1"></span>開機

要開機時,長按 | ๏ | 鍵。如有必要,輸入 PIN 碼 (即 4 至 8 位數的 SIM 卡密碼)。您的系統 服務商或手機經銷商已預先設定一組 PIN 碼並

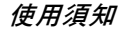

會告知您。有關 PIN 碼的詳細說明,見 "[安](#page-50-4)全 [設定](#page-50-4)"第 50 頁。

如果連續三次輸入錯誤的 *PIN* 碼,則您的 *SIM* 卡將被鎖上。您必須向服務商詢問 *PUK* 碼才能 解鎖。

### <span id="page-7-0"></span>為電池充電

您的手機由一充電電池提供電源。新電池通常未 充滿電,當電池電量變低時,手機會向您發出警告。 <sup>一</sup>旦將電池和電池蓋扣好在手機上之後,您便可 開始為手機充電。拉起覆蓋在充電器連接器上的 保護性橡皮蓋 (它會附接在手機上,以確保您 不會將它弄丟)。如下圖所示,插入連接器。然 後將另一端插入一個交流電源插座。

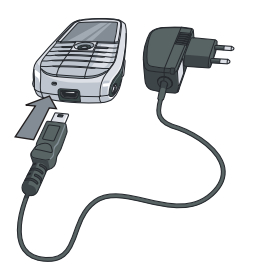

電池符號可指示充電的狀態。在充電期間,4 格 電力指示符號會持續波動;使用標準充電器時, 一個完全沒電的電池最長需要 3 小時才能充滿。 當 4 個指示格都穩定不變時,表示電池已完全充 滿電。然後您可將充電器拔除。根據系統及使用 狀況而定,通話時間可長達 4 個小時,而待機時 間可長達 300 個小時。

當電池已充滿電時繼續讓手機連接至充電器並 不會損壞電池。唯一關閉充電器的方法是將它拔 除,所以請使用一個容易取用的交流電源插座。

如果您在手機開機後移除電池,您所有的私人設 定值可能會消失。

# <span id="page-7-1"></span>複製 SIM 卡的內容

如果您要將 SIM 卡從另一部手機轉移過來,可 能想要將 SIM 卡電話簿的內容複製到您的飛利 浦 768 手機上。其複製步驟如下:

- 1.在主書面上按 ◎ 然後選擇雷話鐘。
- 2.若要複製所有連絡人,請選擇進階。然後 選擇複製到手機。螢幕上會出現「複製到 手機 ?」的訊息。按 — 是接受或按 — 否取消。

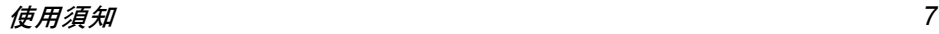

3. 如果只要複製一筆資料,在主畫面上按 **◎**,然後選擇電話簿。然後選擇檢視連 絡人。在電話簿清單內瀏覽,選擇其中一 筆資料,然後按 - 選項選擇複製連絡人 到手機。螢幕上會出現一個訊息。按 是接受或按 一 否取消。

有關管理電話簿的詳細說明,請參閱"[電話](#page-39-0)簿" 第 39 [頁](#page-39-0)。

# <span id="page-8-0"></span>設定快捷鍵

您可設定將數字鍵 **2 asc -g ang / 用來操作您的常用** 功能,只要長按相關的數字鍵即可操作功能。 大部份的快捷鍵可能已被預先設定。要檢查快捷 鍵的設定, 選擇<mark>捷徑 > 快捷鍵</mark>。要更改快捷鍵的 設定,按您要更改的數字鍵,選擇選項 > 個人化, 然後從下列清單中選擇要指定至該數字鍵的 功能:

數字鍵 1。已被預設為語音信箱號碼的快捷 鍵,而且無法變更。

- •雷話號碼 ·訊息
- 
- •發送訊息 ·建立新訊息
- 計算機 ◎ ◎ ◎ 收件匣
- 首百 會議
- 
- 捷徑 相機
- •雷話簿 ·音樂
- •語音識別 1 空 ]
- 快速撥號
- <sup>ï</sup>行事曆 <sup>ï</sup>我的檔案
	-
	-
	-

# 2 • 打電話

<span id="page-9-0"></span>飛利浦 768 手機 雖然功能眾多 - 拍照和錄 影、錄 音、收發 電子郵件 等 - 它始終是 <sup>一</sup>部行動電話。 本章將介紹有關打電話和接電話的功能及選項。

### <span id="page-9-1"></span>撥打電話

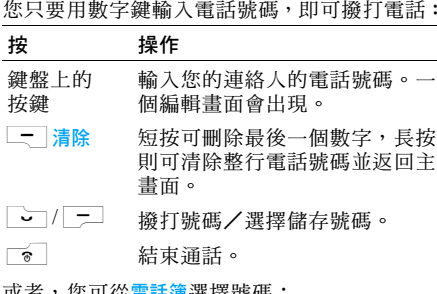

以有 者,您可從電話簿選擇號碼:

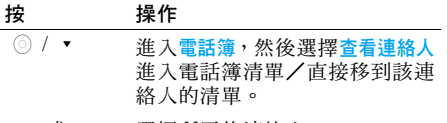

**▲ 或 ▼** ▼ 選擇所需的連絡人。

當您選擇一個連絡人時,可按 L 選項進入以 下選項:  $\sqrt{2}/\sqrt{2}$ ,選項 撥打號碼/在<u>選</u>項目錄下選擇 撥號 /查看連絡人的詳細資 料。  $\overline{\phantom{a}}$ 結 束通話。 功能選項 說 明 檢視 查看連絡人的資 料。 傳送訊息 向連絡人傳送一個 簡訊。 通話 撥打連絡人的號碼。 免持 用免持模式撥打連絡人的電話 號碼。 删除 除 刪除連絡人。 預設號碼 選擇預設顯示的號碼:行動、住 家或公司。 傳送連絡人 透過紅外線或藍芽將連絡人的 號碼傳送給其他收件人。 複製連絡人 將連絡人複製至手機 / SIM 卡 記憶體。 移動連絡人 將連絡人移動 至手機 / SIM 卡 記憶體。

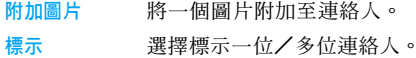

### 通話中目錄

通話中目錄下的功能選項會根據通話中狀態而 異,例如正在與人通電話、有一通電話保留中、 或正在進行電話會議等。

當您正在與人通電話時,手機的功能選項包括:

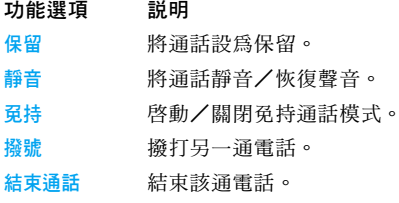

若已保留一通電話(視用戶服務而定),手機的 功能選項包括:

功能選項 說明 切換 在兩通電話之間切換。 靜音 將通話靜音/恢復聲音。 電話會議 讓兩通電話進入會議通話模式。

- 結束所有通話 結束所有通話。
- 結束通話 結束該通電話。
- 轉接通話 將通話轉接。

當手機處於會議通話模式時,功能選項包括:

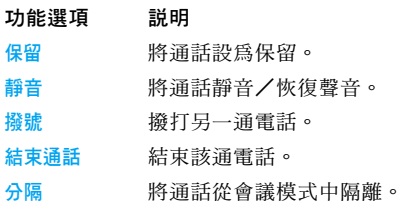

### 撥打第二通電話

此功能須視您所申請的系統能否支援而定。您 可以在通話中或已保留一通電話時撥出第二通 電話:

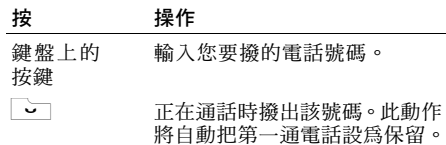

#### 接聽第二通來電

當您在通話期間接到第二通來電時,手機會發出 鈴聲或 震動,同時螢幕上顯示有關來電 者的資 訊。然後,您可以:

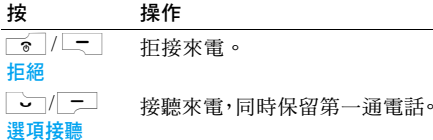

如要接聽第二通來電,您必須已先關閉語音通訊 的轉接設定(見"[來電](#page-49-0)轉接"第49頁)並已啓 動來電等 候 (見 "來電等 候"第 53 頁)。

#### 接聽第三通來電

當您正在通話,同時有另一通電話正在保留中, 此時您 還可接聽第 三通電話。您可以 先結 束目前 的任何一通電話,然後再接聽第三通來電,或者 將來電方加入電話會議(見前述說明)。本服務 只能支援兩個進 行中的通訊 (一個通話中,一 個保留中)。

# <span id="page-11-0"></span>用免持通話

為了您的舒適與安全,請確保免持聽筒通話時將 手機移離開您的耳朵,尤其當您提高音量時。

在通話模式下,按 ◎ 或 — 選項,然後選擇 用冤持通話,再按 ◎ 選擇。

# <span id="page-12-2"></span>3 • 文字輸入

<span id="page-12-0"></span>您可用兩種不同的方式在編輯畫面中輸入文字: T9 智慧型文字輸入法,或基本文字輸入法。以 下將說明這兩種輸入法的操作技巧。

在這兩種文字輸入法中,您也可選擇如何輸入您 的文字。選項是:

- Abc 第一個字的首個字母會以大寫顯示,其 餘為小寫。如果您插入一個句號,下一 個新句子的第一個字將以大寫顯示。
- ABC全部為大寫字母。
- abc全部為小寫字母。
- 123數字 (不適用 T9)。

在文字編輯畫面中 (例如主目錄 <sup>&</sup>gt; 訊息 <sup>&</sup>gt; 建立新 訊息 <sup>&</sup>gt; 文字訊息 / 多媒體訊息 / 電子郵件),左上角的 圖示將顯示您當前的模式。所有可能的文字輸入 模式如下:

- $\cdot$  T9 Abc  $\cdot$  ABC  $\cdot$  123
- $\cdot$  T9 ABC  $\cdot$  Abc
- $\cdot$  T9 abc  $\cdot$  abc

您可在此選擇您的文字輸入模式,首先移至一個 選項,然後按 \_ 選擇或長按 再/ 選擇您的 T9 語言。

……<br>或者,您可長按 Va 啓動或關閉 T9,然後短按 \*在各文字輸入模式(ABC、Abc、abc 和 <sup>123</sup>) 之中切換選擇。

# <span id="page-12-1"></span>T9 智慧型文字輸入法

### 這是什麼?

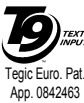

T9 智慧型文字輸入法是一種供您在 **TEXT**<br>INPUT 手機上輸入文字的智慧型編輯模式。 它可根據您的按鍵輸入預測您要輸 入的文字,藉此幫助您更快速地輸入 文字。

### 範例:如何輸入 「*home*」這個字:

要了解此操作步驟,最好的方式就是舉例說明。 例如,如果要輸入「home」,請依照下列步驟:

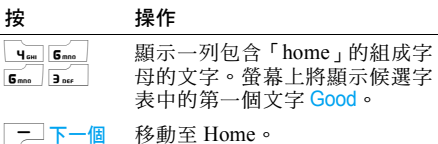

◎ 或 ▶ 挿 入/確認 Home 這個字。

 $0 + 1$ 插入一個 空格。

#### 如何使用?

各個按鍵所 代表的 英文字 母 及符號如下:

- □ •短按可輸入符號。 <sup>ï</sup>長按可輸入號碼。
- $2<sub>ABC</sub>$   $\overline{9}_{\text{unsvz}}$ ・短按可輸入字母。 • 長按可輸入號碼。
- $0 + ...$

 $\sqrt{2}$ 

- └ᆣ∸┘ 短按可輸入空格。
	- ・長按可輸入零。
	- <sup>ï</sup>當螢幕上反白顯示一個 T9 文字時, 短按此鍵可挿入一個文字,後面跟 隨一個 空格。
- LE 1 └── ・瀏覽候選字表。 • 從選項目錄選擇一個功能。
	- >• 只挿入文字( 後面沒有空格 )。
- └ ̄┘ ・清除輸入的字母( 後退一格 )。
- ■ ・關閉編輯畫面,無論您是否已儲存 訊 息。
- L' · 短按可顯示標點符號表,您可利用 導覽鍵在表內瀏覽移動。
	- <sup>ï</sup>長按可選擇 T9 語言。
- \**^e**g → 短按可在 T9 模式或基本模式下從 標準字母坝換至小寫字母、大寫字 母和數字。
	- 長按可從 T9 模式切換至基本模式。

#### 如何新增文字?

 $\overline{\cdot}$ 

 $\overline{\mathbf{t}}$ 

 $\sqrt{4a}$ 

如果您無法在 T9 字典內找到您要的文字,可自 行 將 該文字輸入字 典中,以 擴充原有的字 庫:

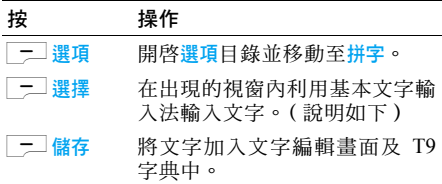

文字輸入 *13*

Le I

# <span id="page-14-0"></span>基本文字輸入法

若您想要使用基本文字輸入法,長按 ∑๑ 關閉 T9 。此輸入法需要多次按同個鍵 才 可獲得 所 要 的字 母。

同樣以「home」此字為例,字母「h」是「чन 鍵上的第二個字母,因此您必須按2次此鍵才能 輸入 「h」。以下 範 例將詳細解說輸入的 過程。

### 範例:如何輸入 「*home*」這個字

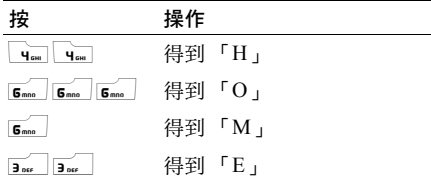

每個按鍵分別代表的字 母、數字及 符號如下表 所示: à.

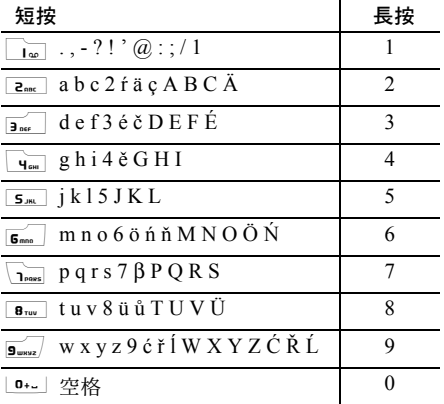

# <span id="page-15-0"></span>筆畫輸入法

使用 乀 鍵選擇筆畫輸入模式。在此模式下出 現的螢幕及每個按鍵所代表的筆畫符號如下:

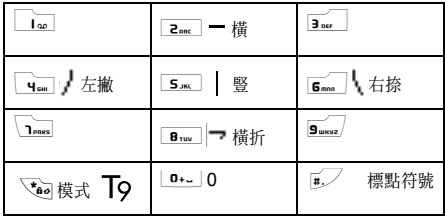

使用筆畫輸入 法的一般順序 為:

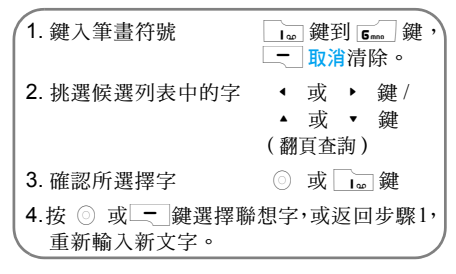

### 輸入

根據書寫時的標準筆順輸入一個中文字。利用對應這 五種基本筆劃的數字鍵,一次一個筆劃地輸入您要寫 的中文字。您可利用萬用字元鍵 , 來取代您不確定 的筆劃。選擇列上的可能文字將會隨著您輸入的筆劃 而更 新。

#### 選擇一個文字或部 首

您可利用導覽鍵來選擇文字 ( ◆ / ▶ 鍵可 向左及向右移動選取框,而 ▲ / ▼ 鍵可逐 頁翻閱)。一旦選取框移至您要找的文字上,您 就可按 ◎ 或□☞ 鍵以確認您的選擇。然後, 您就會進入 聯 想詞輸入模式。您可繼續利用導覽 鍵來選擇。

#### 聯想詞

此功能的運作方式與 T9® 智慧型中文拼音輸入 法 的 聯 想詞功能相同。

# <span id="page-15-1"></span>基本注音輸入法

若您想要使用基本注音輸入法,請用 Vag 鍵選 擇 「注 音」輸入 法。在 此模式下出現的各按鍵 所代表之注音符號如下:(注意!注音輸入模式 僅供繁體中文使用。在操作語言為簡體中文時無 法使用。)

文字輸入 *15*

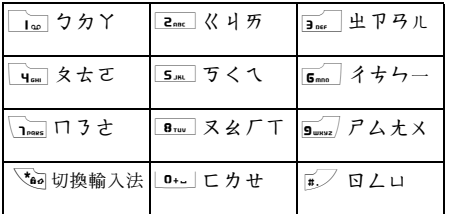

使用注音輸入法的一般順序為:

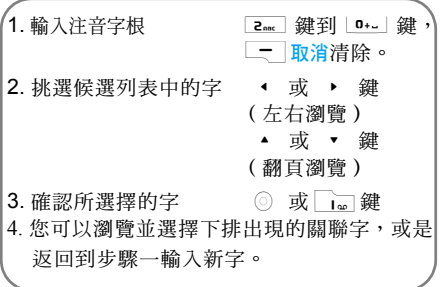

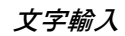

<span id="page-17-0"></span>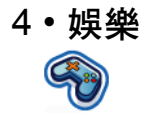

<span id="page-17-1"></span>本章節將介紹已安裝在您手機上的遊戲和額外 的工具。

在本章所述的功能當中,有些功能能否運作將視 您的手機設定、您購買手機的國家地區以及/或 您的系統服務商而定。

# <span id="page-17-2"></span>遊戲

#### 預設遊戲

此目錄中包含預先安裝在手機內的遊戲。開始 玩 遊戲:

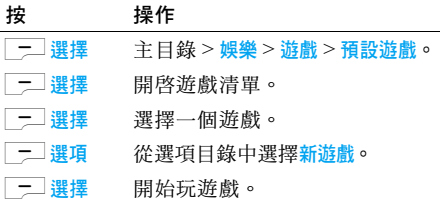

### *Java* 遊戲

您的手機具備 JAVA 功能,可讓您執行相容於 JAVA 的應用程式,例如從網路下載的遊戲。此 目錄可讓您建立資料夾,以整理您透過 WAP 從 網路 下 載 的遊戲。

# <span id="page-17-3"></span>鈴聲編製

此功能可讓您編製 個 人的鈴聲:

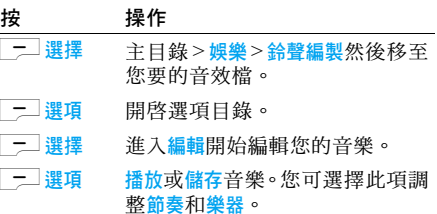

# <span id="page-17-4"></span>示範帶播放

此目錄將播送一段影片,以展示您手機的多媒體 功能。即使您未插 入 SIM 卡,也能 播放此影片。

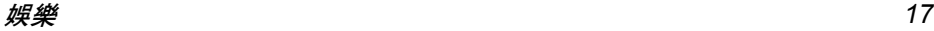

<span id="page-18-1"></span><span id="page-18-0"></span>5 ï 瀏覽器

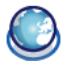

瀏覽器目錄下的項目將依您所申請的服務類型 及/或您使用的系統服務商而定。也就是說,下 述的目錄有些您可能無法使用。如果您的手機已 預先設好設定值,您就不需要依本章節所述步驟 更改其設定值。

所提供的服務可能涉及撥打一個電話或傳送<sup>一</sup> 個簡訊,因此您可能需要付費。相關詳情,請洽 詢您的系統服務商。

### <span id="page-18-2"></span>WAP

本手機可支援 WAP 功能。利用 WAP (無線應 用協定),您可連接至 WAP 網路及瀏覽特殊的 網站,以下載照片、桌面圖片和鈴聲等。

能否進入 *WAP*,須視您的系統服務商及申請的 服務內容而定。請向您的系統服務商查詢輸入下 述欄位所需的資料。

### 設定 *WAP*

您必須先完成以下兩個步驟,才能連接至 WAP 網路:

- 1. 設定您手機的網路連線。有關如何設定網 路連線的說明,見以下的 "[設定](#page-19-1)"。
- 2. 設定您的 WAP Push 訊息設定值。相關的 詳細說明,見"情境[模式](#page-43-0)"。

# <span id="page-18-3"></span>啟動瀏覽器

您的首頁就是您的手機預設連接的 WAP 網站。 您的手機可能已被預先設定連接至系統服務商 的 WAP 網站。想要知道如何設定您的首百, 見 "[情境](#page-43-0)模式"。

要連接至您的首百,只須選擇<mark>首百</mark>。

您也可直接在 *WAP* 瀏覽器內設定您的首頁。如 果您這麼候,瀏覽器內當前的首頁將會取代原設 定,下次當您在瀏覽器目錄中選擇啟動瀏覽器時, 這就是您將會看到的網頁。

當您連接至 WAP 網站時,按 $\boxed{-}$ 或 $\boxed{-}$  可執 行網頁上的功能項目。

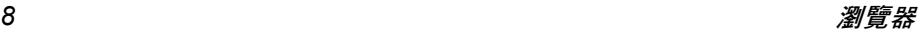

# <span id="page-19-0"></span>書籤

此目錄可讓您管理您的最愛 WAP 網站清單,就 像網際網路瀏覽器中的「我的最愛」或「書籤」 <sup>一</sup>樣。如此一來,每次您想要造訪該網站時就不 需要再輸入網址。

#### 新增書籤/資料夾:

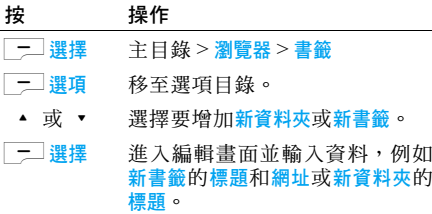

書籤資料夾選項

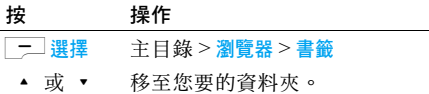

#### 三 選項 書籤資料夾下的選項包括:

- 編輯
- 新資料本
- 新書籤
- 删除
- 全部删除

書籤選項

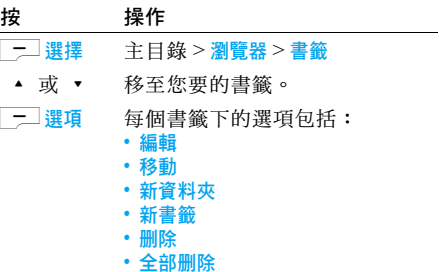

# <span id="page-19-1"></span>設定

此功能可讓您自訂連接至 WAP 服務的方式。您 可建立數個包含不同設定值的連線設定檔。

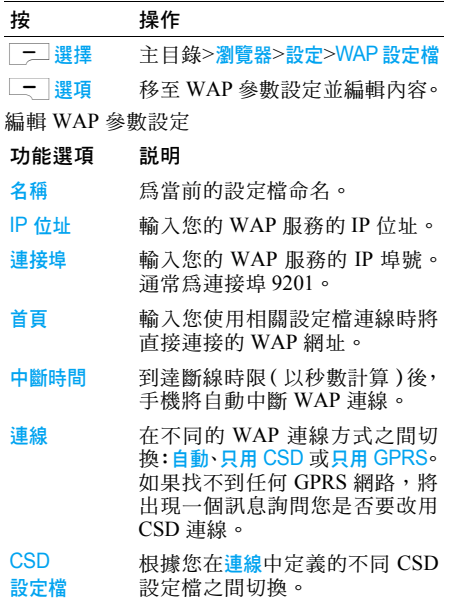

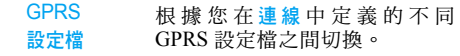

# <span id="page-20-0"></span>WAP Push 訊息設定

WAP Push 是一種將內容同步傳輸至行動裝置的 服務。此目錄可用來啓動或取消接收來自網路及 /或您的系統服務商的廣播訊息。或者,您可指 定要接受特定區域的簡訊中心傳送的訊息。從主 目錄 <sup>&</sup>gt; 瀏覽器 <sup>&</sup>gt; 設定 <sup>&</sup>gt;Push 訊息。

Push 訊息選項

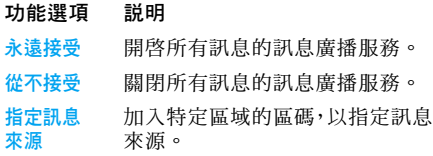

Push 訊息內含的 URL 連結可讓您快速登入相關 的 WAP 服務網頁:只要點選該 WAP Push 訊息 便可連接至 WAP 網站,讓您瀏覽多媒體檔案或 下載至手機。

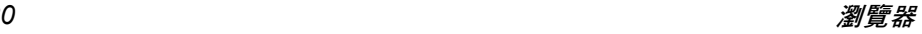

<span id="page-21-0"></span>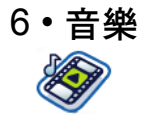

<span id="page-21-1"></span>此功能可讓您從網路下載音樂、儲存音效檔、編 輯播放清單及播放音樂。本手機可支援 MP3 及 AAC 格式。

# <span id="page-21-2"></span>音樂庫

此功能可讓您播放下載自手機記憶體或記憶卡的 音樂。例如,若要從插入手機的迷你 SD 卡播放 曲目,可選擇曲目選項,然後在下一個畫面中選 擇記憶卡。從列舉的曲目中選擇您要播放的音樂 檔案,然後按 ◎。

# <span id="page-21-3"></span>近期播放曲目

此功能可提供您之前播放過的一些歌曲清單。此 歌曲清單將按照播放的時間排列。

# <span id="page-21-4"></span>播放清單

此功能可讓您編輯您的最愛歌曲清單。編輯您的 播放清單:

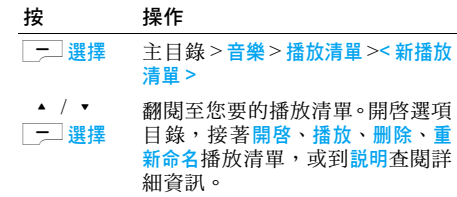

# <span id="page-21-5"></span>迷你 SD 卡的管理

注意:在使用迷你 *SD* 卡之前,請將新的迷你 *SD* 卡插入您的飛利浦 *768* 手機,它將自動執行初始 化並建立以下目錄:768*<sup>&</sup>gt;* 音樂(圖片、影片、其 它)。之後,您便可透過電腦和讀卡機將音樂檔 案複製至記憶卡的 「音樂」目錄中。圖片和影 片檔的步驟與音樂檔相同。

如果歌曲未播出,請確保您未將手機設定成靜音 模式。在待機模式下長梭住 [ 5 ... ) 即可關閉靜 音模式。

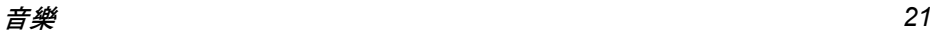

若要管理迷你 SD 卡上的音樂選輯,當您從記憶 卡選擇一個 曲目時,按選項。進入選項目錄 之後:

按 操 作 播放 播 放選擇的 曲目。 播放模式 特 定 曲目的 播 放方式。選項包 括:關閉、重複、隨機、隨機及重複。 新增播放 清單 將選擇的 曲 目 加入一個現有或 新 的 播 放清單。若要建 立一個 新 播 放 清單,請從子目錄選擇 <sup>&</sup>lt; 新增播放 清單 <sup>&</sup>gt; 選項。

內容 顯示特定曲目的檔案資訊。

刪 除 從迷你 SD 卡移除特定的曲目。此 動作 執 行 後 無法復原。

MP3 播 放器在歌曲清單內的操作選項如下:

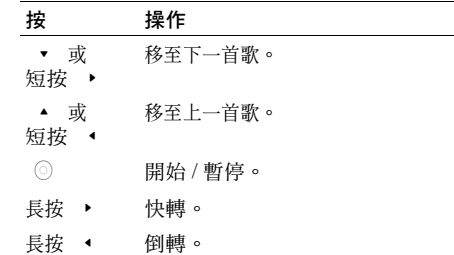

<span id="page-23-0"></span>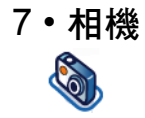

<span id="page-23-1"></span>您的行動電話具備一個數位相機,可讓您拍下照 片及錄製短片、將它們儲存在手機內、當作桌 面圖片使用或傳送給您的朋友。

在拍照前,請確保相機鏡頭是乾淨的,即使小小 的灰塵也能明顯影響照片效果。

# <span id="page-23-2"></span>相機模式

有關相機的常用功能操作,請參閱下表。

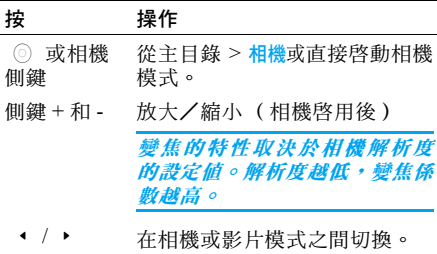

 $\bullet$  /  $\bullet$  調整亮度 (相機啟用後) ,或相機 側鍵 拍照,拍完後直接儲存  $\sqrt{x_{\theta o}}$ 按 Va 啟動/關閉補光燈。 一理項 或 ◎ 開啟選項目錄

在任何目錄內,按電源鍵將會取消任何當前的動 作並返回待機模式。圖片/影片儲存後會出現在 我的檔案>圖片/影片。詳見"我的[檔案"](#page-35-0)第 35頁。

### 相機選項目錄

啓動相機模式之後,您可按 \_<del>\_</del>\_ <mark>選項</mark>在拍照前 更改幾個設定值。

- 功能選項 說明
- 預覽螢幕 選擇以大螢幕/小螢幕瀏覽。
- 照片解析度 從五種影像尺寸中選擇:160X120、 320X240、640X480、800X600 及1280X1024。
- 照片品質 從三種影像品質中選擇其一:超 細緻、細緻及正常。
- 檢視照片 選擇此項可查看拍下的照片。 補光燈 啟動或關閉閃光燈模式。

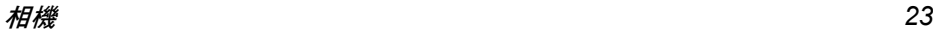

模式 提供三種模式選擇:夜間模式、 定時器及連拍。

> **昭片解析度必須為800x600 或以** 下,方可操作連拍模式。

- 色彩效果 選擇此項可將一些特殊的色彩 效果增添至照片上。
- 進階 編輯其它資料:
	- 預設名稱:輸入昭片的預設名稱。
	- 重設: 恢復預設値。
	- <sup>ï</sup>防炫光:選擇 50Hz 或 60Hz。

啓動相機之後,只要按 ◎ 即可拍下照片。照 片將被白動儲存。昭片儲存之後,您可按 選項進入以下選項:

- 功能選項 說明
- 傳送 诱過多媒體訊息、透過藍芽、透過 紅外線或透過電子郵件傳送照片。
- 重新拍照 返回取景器畫面。

設為 連絡人 ID 設定為來電時顯示的影像。

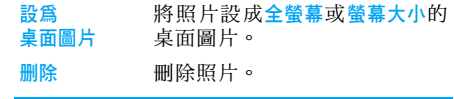

當相簿已滿,螢幕上會蹦現一個警告訊息。

# <span id="page-24-0"></span>影片模式

此選項可讓您錄製短影片,隨後可播放、儲存到 手機或插入的記憶卡(洣你 SD 卡)內, 或诱渦 MMS 或電子郵件傳送給某人。

請注意,手機的內建記憶體可儲存大約 350KB 的影片。傳輸至迷你 SD 卡時,您可儲存的影片 容量取決於迷你 SD 卡的容量。

### 如何錄製影片?

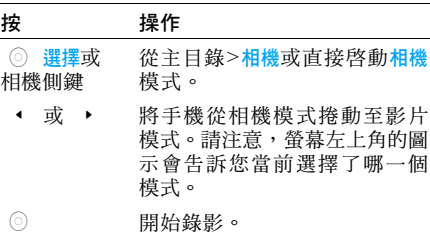

 $\bullet$  /  $\bullet$ 調整亮度 (錄 影模式下)。

+/- 相機側鍵 放大/ 縮 小 (錄 影模式下)。

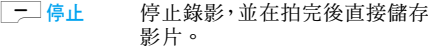

一選項 開 啟選項目錄。

#### 影片選項目錄

啓動影片模式之後,您可按 □ 選項在開始錄 影前更改 幾個設定 值。

- 功能選項 說 明
- 預管答幕 覽螢幕 選擇以大螢幕/小螢幕瀏覽。
- 影片長度 選擇 MMS 長度、最大長度或無限制。 *如果要將影片長度設定爲*無限制, *請確保您已在*設定 > 一般 > 預設 儲存位置 *下選擇「記憶卡」選項。*
- 影片解析度 選擇影片大小:352x288 或 176x144
- 影片品質 選擇 影像品質:細緻及正常。
- 検視影片 此項可查看 錄 製 的影片。
- **閃光燈** 此項可啓動/關閉閃光燈。

色彩 效 果 選擇一 種 色彩效果。

- 進階 編輯其它資 料:
	- 預設名稱:輸入影片的預設名稱。
	- 重設:恢復原廠設定値。

啓動影片模式之後,只要按 ◎ 即可開始錄影。 按 L 停止 可終止 錄影並儲存影片。檔案儲存 之後,您可按「ᆕ∃選項進入以下選項:

#### 影片目錄選項

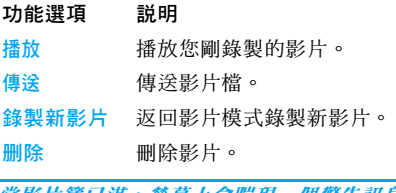

當影片簿已滿,螢幕上會蹦現一個警告訊息。

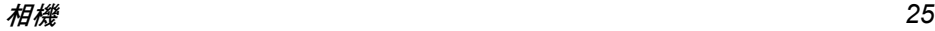

<span id="page-26-0"></span>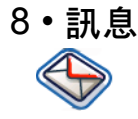

<span id="page-26-1"></span>本章將介紹飛利浦 768 手機各種不同的訊息功 能。其中有些功能能否運作,須取決於您申請的 服務能否支援而定。請向您的系統服務商查詢您 的用戶服務的相關細節。

# <span id="page-26-2"></span>簡訊

此目錄可讓您透過 SMS (短訊息服務)傳送及 接收簡短的文字訊息。簡訊內可附加簡單的音 效、圖片及/或動畫。

### 編寫新簡訊

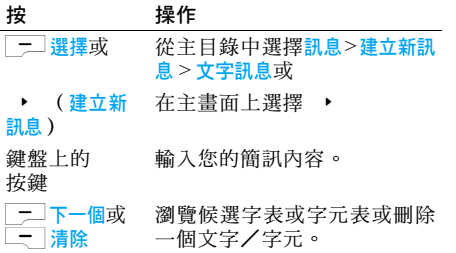

當您在編輯簡訊時,按 \_<del>\_</del> 選項可操作以下 功能:

#### 功能選項 說明

繼續 選擇電話簿將簡訊傳送至您電話 簿內的一個收件人。或選擇電話號 碼利用鍵盤輸入其它任何號碼。

增加符號 在簡訊文字內容中插入符號。

- 插入物件 您可在簡訊內容中插入一些項目:
	- •音效:挿入一個預先設好的音效。
	- 動畫:插入一個預先設好的動畫。
	- 我的動畫:插入您已下載的一個 動畫。
	- 我的圖片:插入您已下載的一個 圖片或拍下的照片。
	- 我的音效:插入您已下載的一個 音效檔。
	- 文字範本:將一個預先設好的文 字附加至您的簡訊。相關的詳 細說明,見以下的「範本」。
	- 連絡人號碼:將您的電話簿內的 一個電話號碼插入簡訊中。
	- 書籤:插入一個 WAP 書籤。
- 拼字 將一個新字加入 T9 字典。
- T9 語言 選擇 T9 自動或英文。

T9 字 典 啓動/關閉 T9 智慧型文字輸入 法,這是一種可供您在手機上輸 入文字的智慧型編輯模式。

另存 為草稿 將 簡 訊儲存為草稿。

文字 格 式 此目錄可讓您設定訊 息文字的格 式。請記住,收件人的手機也必 須支援文字格式, 他 (她)才 會 看到您在 此設定的格式。

> 您必須在輸入文字以前 先設定 好 這些選項:

- ・字型樣式:選擇底線或删除線。
- 字型色彩:選擇前景顏色或背景 顏色。

您不能將受著作權保護的圖片和音效附在簡訊 中傳送出去。

### 收件匣

此目錄將列出您已收到的所有簡訊。查看簡訊:

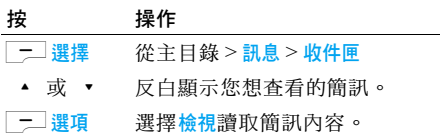

收件匣的選項包括:

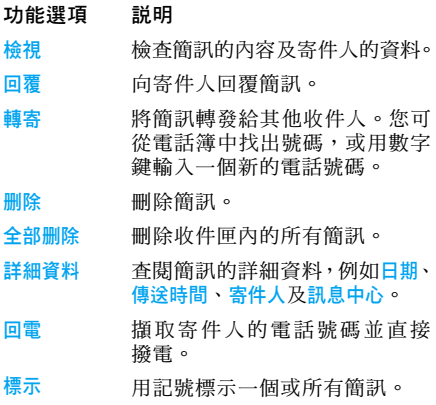

### **寄件**厘

此目錄將列出您寄出及儲存的所有簡訊。包含的 功能選項爲檢視、轉寄、删除、全部删除、詳細資 料、通話 及標示。

### 草稿匣

此目錄將列出所有您已儲存、但未寄出的簡訊。 包含的功能選項為傳送、檢視、編輯、刪除、全 部刪除、詳細資料及標示。

#### 設定 <sup>&</sup>gt; 文字訊息

此目錄可讓您為兩個簡訊設定值設定不同的設 定値。選擇其中一個設定檔,再選擇<mark>啓動</mark>使用該 簡訊設定檔,或選擇個人化更改以下選項:

#### 功能選項 說明

- 簡訊中心 編輯您的訊息中心號碼。
- 通訊協定 選擇標準文字、傳真、X.400、傳呼、 ERMES 或電子郵件。
- 有效期間 此功能須視您所申請的服務能否 支援而定。選擇您的簡訊保存在簡 訊中心內的時限。當收件人未連接 至系統 (因此無法立即接收您的 簡訊)時非常有用。選擇 1 小時、 12 小時、1 天、1 週或最高。
- 收發狀況 此功能須視您所申請的服務能否 支援而定。選擇是否要接到收發狀 況的通知。
- GPRS 傳簡訊 選擇此項可啟動/關閉功能:透過 GPRS 傳送簡訊。

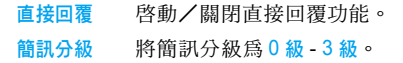

您所申請的服務須包含此服務,您才可使用 *GPRS* 系統。

# <span id="page-28-0"></span>多媒體訊息

此目錄可讓您傳送及接收 MMS(多媒體訊息服 務)。MMS 可包含文字、圖片及音效。它們可 由一張幻燈片或多張幻燈片組成。不論您要將它 寄至一個電子郵件地址或是另一部手機,MMS 會以幻燈片的形式播放。

請注意,如果您將 MMS 傳送至另一部手機,該 收件人的手機也必須支援 MMS,才能接收您的 訊息。

### 編寫新的 *MMS*

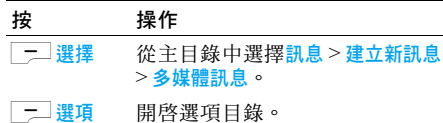

如果要編寫一個新的 MMS,按 \_<del>\_</del>\_ 選項可操作 以下功能:

功能選項 說明

- 繼續 輸入 MMS 的詳細資料:
	- 收件人:插入收件人的電話號碼。
	- 主旨:輸入訊息的主旨。
	- 副本: 傳送副本給其他收件人。
	- 密件副本: 傳送秘密副本給其他 收件人。
	- 客件人能見度: 啓動/關閉客件 人能見度。
	- ・優先順序:選擇低、一般或高。
	- 傳送通知: 啓動/關閉接收收發 狀況的設定。
	- 讀取通知: 啓動/關閉接收讀取 通知的設定。
	- 有效期限: 選擇 1 小時、3 小時、 6 小時、12 小時、1 天、1 週 或 最高。
	- •傳送時間:選擇立即或明天。
- 插入物件 可插入的項目包括圖片、影片、 音效 及頁面。
- 插入新的 插入新項目,例如從數位相機、 錄影機 和錄音機建立的項目。

在 MMS 中附加名片或約會記事。

預覽訊息 預覽整個訊息或當前這一頁的 訊息。

已經附有音效或圖片檔的 *MMS* 無法在同一頁上 再附加影片檔,反之亦然。已經附有語音備忘的 *MMS* 也無法再附加音效檔,反之亦然。不過, **您可以在同一個 MMS 中新增一個百面,以附加** 數個影片、圖片或/及音效。

- 定時 設定幻燈片間隔時間。
- 頁面清單 查看頁面清單。
- 儲存 將 MMS 儲存為草稿。

請注意,預先設定且受著作權保護的圖片和音效 是無法傳送出去的。因此,這種圖片或音效都不 會出現在供您選擇項目的清單裡。

如果在編寫或接收 MMS 時,螢幕上出現 「記 憶體已滿」的訊息,您必須刪除一些舊訊息(例 如範本、草稿、收到的訊息等)。

#### 收件匣

附件

此目錄將列出您收到的所有 MMS。讀取 MMS 之後,按「<u>一」選項</u>可執行<mark>檢視、回覆、轉寄、删</mark> 除、全部刪除、詳細資料、回電 和標示功能。

訊息 *29*

### **寄件**厘

此目錄將列出您送出的所有 MMS。功能選項包 括檢視、轉寄、刪除、全部刪除、詳細資料、通話 及標示。

### 草稿匣

此目錄將列出所有您已儲存、但未寄出的 MMS。 功能選項包括傳送、檢視、編輯、刪除、全部刪 除、詳細資料及標示。

#### 設定 <sup>&</sup>gt; 多媒體簡訊

此目錄可讓您設定飛利浦 768 手機傳送及接收 MMS 的設定值。您的手機可能已預先設定可直 接連接至系統所提供的服務。若未設定,請連絡 您的系統服務商索取本章節內所述的資料。

- 功能選項 說明
- 設定檔 從清單中選擇一個伺服器,或按 ├─ 選項編輯詳細資料或按 ◎ 啓 動服務。可編輯的伺服器詳細資料 如下:
	- 名稱: 一個可用來辨別伺服器的 名稱。
	- IP 位址:伺服器的位址,採用 **nnn.nnn.nnn.nnn** 的數字格式。
	- 連接埠: 伺服器上的連接埠號碼。 通常為連接埠 9201。
	- <sup>ï</sup>伺服器位址:訊息伺服器的 URL。
	- <sup>ï</sup>斷線時限:您的手機與 WAP 保持 連線的時限。
	- 連線方式: 選擇 GPRS 或 CSD 連線。
	- $\cdot$  CSD 設定檔:選擇一個預設的 CSD 設定值。
	- ï GPRS 設定檔:選擇一個預設的 GPRS 設定值。

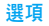

選項 選擇 此項可調整下列設定:

- 寄件人能見度:啓動/關閉顯示寄 件人電話號碼的設定。
- 優先順序:選擇低、一般或高。
- 傳送通知: 此選項可诱渦簡訊涌 知 您剛 才 寄出的 MMS 的傳送 通 知(例如:是否已傳送出去)。 可設定為啟動或關閉。
- •閲讀通知:啓動/關閉接收閱讀 通 知的設定。
- •有效期限:選擇 1小時、3 小時、 6 小時、1 天、1 週或最高。
- ・擷取模式:選擇自動、延遲或開戸 網 內 自動。
- 垃圾郵件過濾:選擇此項可啓動/ 關 閉垃圾郵件過 濾功能。

# <span id="page-31-0"></span>電子郵件

您的飛利浦 768 手機可傳送及接 收 電子郵件,前 提 是 您申請的用戶服務必須 包含此服務。您必須 已擁有一個電子郵件帳子所件服務 商那裡 取 得設定 值。有些手機服務商也會提供電 子郵件服務。

在您開始使用電子郵件功能之前,手機會請您在 電子郵件設定檔中設定寄件人的電子郵件地址。 有關帳戶設定的詳細說明,見 "設定 *<sup>&</sup>gt;* [電子郵](#page-32-2) 件["第](#page-32-2) *32* 頁。

#### 建立新訊息 <sup>&</sup>gt; 電子郵件

選擇 此目錄項目可 編 寫 一 封 新的電子郵件。在螢 幕上出現的編輯畫面中輸入文字。 寫好郵件之 後,按「<del>一」選項</del>可操作以下功能:

#### 功能選項 說 明

儲存

新段落

清除全部

- 繼續 用來輸入收件人的電子郵件地 址(短按 #-/ 可進入包含 @ 符號的 符號表)。 輸入 地址 (收件人)及 主旨。您 也可傳送電子郵件的副本 ( Cc ) 或密件副本 ( Bcc )。此外,您可 傳送含<mark>附件</mark>的電子郵件。
	- 將郵件儲存 在草稿 匣內,不 送出。您必須預先輸入一個電子郵 件地 址。
		- 新的一個段落。
			- 除所有輸入的內容。

#### 收件匣 <sup>&</sup>gt; 郵件信箱 <sup>&</sup>gt; 檢查郵件

此目錄可讓您連線至郵件信箱,然後下載所有電 子郵件或只下載標題 (之後您可選擇要完整下 載哪些電子郵件)。

#### 收件匣 <sup>&</sup>gt; 郵件信箱

此目錄將列出您已收到的所有電子郵件。

#### 寄件匣 <sup>&</sup>gt; 郵件寄件匣

此目錄將列出您已送出的所有電子郵件。

#### 草稿匣 <sup>&</sup>gt; 郵件草稿匣

此目錄將列出所有您已儲存、但未寄出的電子郵 件。功能選項包括檢視、傳送、編輯、刪除、全部 刪除及標示。

#### <span id="page-32-2"></span>設定 <sup>&</sup>gt; 電子郵件

此目錄內包含收發電子郵件所需的參數設定值。 您應該向系統服務商詢問應使用的設定值及使 用條件。 いっちゃく こうしゃ おおし コンクリック おおし おおし おおし おおし かいこく かいじょう

#### 功能選項 說明

伺服器 您可設定最多五個連線至電子郵 件伺服器的設定檔。按 □ <mark>\_ 選項</mark> 啟動、編輯或重新命名您要使用的 伺服器。您可編輯以下詳細資料:

- <sup>ï</sup>連線方式:選擇手機連線至網路 的方式:使用以下方式連線: GPRS 優先、只用 CSD 或只用 GPRS。然後執行 CSD 或 GPRS 的相關設定。
- 收件伺服器:設定接收電子郵件 方面的資料 (POP 伺服器): 伺服器、連接埠、驗證、帳戶、密 碼及下載。
- 寄件伺服器:設定傳送電子郵件 方面的資料(SMTP 伺服器): 伺服器、連接埠、驗證、帳戶及 密碼。
- 帳戶 編輯其它資料,例如用戶名稱、地 址、及簽名。

<span id="page-32-0"></span>此功能可讓您建立範本供日後編輯或傳送。

# <span id="page-32-1"></span>即時通訊

您的手機具備即時通訊與連線服務,是為了支援 如同聊天般快速的訊息交流而設計的。即時通訊 可迅速傳送給收件人;若無法送達,訊息就會被 放棄,寄件人將被告知傳送失敗。

您的系統服務商及申請的服務須能支援此功能, 方可使用。

# 登入

開始前,您必須先登入您的名字。從主目錄中移 至訊息 <sup>&</sup>gt; 即時通訊 <sup>&</sup>gt; 登 入。

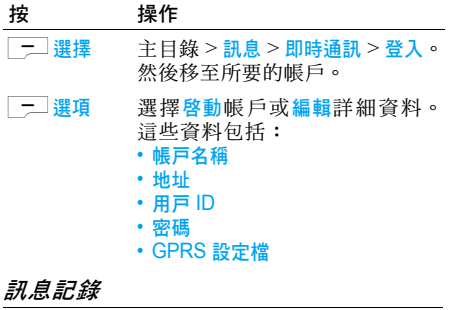

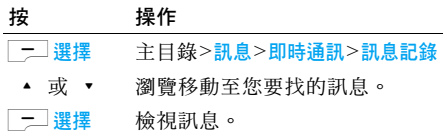

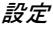

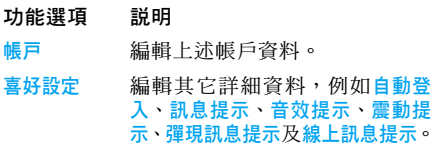

# <span id="page-33-0"></span>廣播訊息

主題清單

此功能須視系統 能否支援而定。 此目錄可讓您 管 理定期向系統內所有用戶播送的簡訊廣播功能。 它可讓您進入下列選項。

- 功能選項 說 明
- 自動顯示 此項可啓動/關閉自動顯示 廣播 訊 息的功能。
- 接收廣播 選擇 此項可啓動/關閉接收新廣 播 訊 息的功能。
- 訊息收件匣 顯示一個廣播訊息清單。
	- 要接收的廣播訊息類別:
		- •從我的主題目錄中選擇新增項目 建立您最愛的廣播主題。
	- 您可從現用主題的清單中選擇 一個主 題,將它更改或刪除。

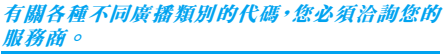

語言 選擇要接收哪一種語言的訊息。

# <span id="page-34-0"></span>記憶體狀態

此功能可讓您看到手機和 SIM 卡內尚有多少記 憶空間可儲存訊息:

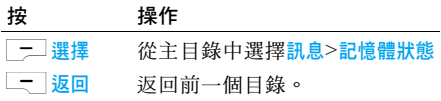

# <span id="page-34-1"></span>設定

前面的章節已介紹過此功能的選項。因此請參閱 相關章節中的詳細說明。

### 語音信箱

此目錄可讓您設定您的語音信箱號碼,並收聽來 電者的語音留言。

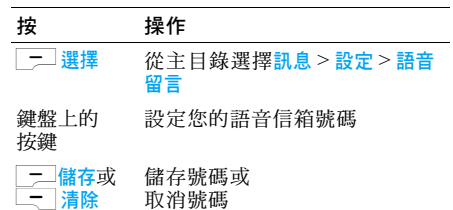

<span id="page-35-1"></span><span id="page-35-0"></span>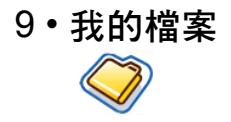

此目錄可讓您將檔案儲存至不同的資料夾,方便 管理您的檔案。此外,您也可利用記憶體狀態取 得您手機或外接迷你 SD 卡的記憶容量資訊。

# <span id="page-35-2"></span>管理檔案

您可剪下、複製及貼上我的檔案中的檔案。不過, 本手機無法從迷你 SD 卡將大型檔案複製至內 建記憶體 (最多 350KB)。

剪下、複製及貼上我的檔案中的任何檔案:

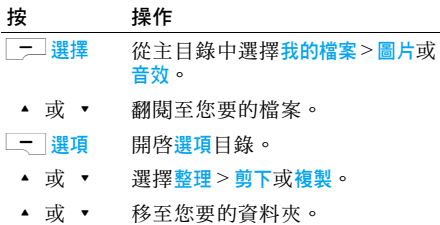

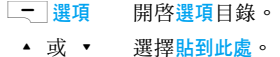

## <span id="page-35-3"></span>手機記憶體

若要查看儲存在手機記憶體內的所有檔案:

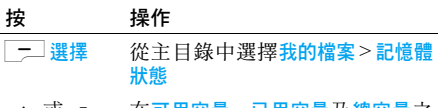

+或- 在可用容量、已用容量及總容量之 間移動。

# <span id="page-35-4"></span>記憶卡

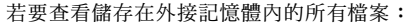

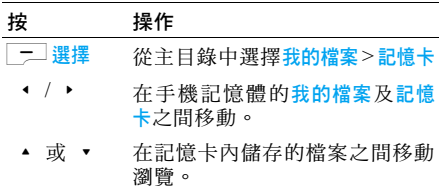

有關更改預設儲存位置的說明,請參[閱第](#page-51-2) *51* 頁 設定 *<sup>&</sup>gt;* 一般設定 *<sup>&</sup>gt;* 預設儲存。

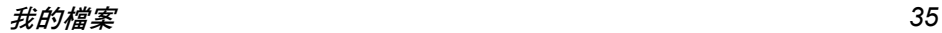

<span id="page-36-1"></span><span id="page-36-0"></span>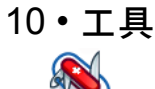

本目錄包含的是個人應用程式的相關選項。

# <span id="page-36-2"></span>行事曆

此目錄將顯示行事曆。預設的檢視格式是月曆格 式,當日的日期會以紅字及藍色方格顯示。螢幕 右下角則會以綠字顯示該日期的農曆日期。您可 用導覽鍵移動藍格,選擇另一日。 行事曆的功能選項如下:

#### 功能選項 說明

- 按日檢視 顯示一日的記事清單。按 L 選 項執行以下功能:
	- 杏看: 杏看記事的細節。
	- 編輯: 編輯記事的細節。
	- <sup>ï</sup>刪除:刪除記事。
	- 傳送: 選擇連線方式: 紅外線或 藍芽。
	- 容量: 杳看記事的容量。

按周檢視 以週曆格式顯示行事曆。

新會議 此目錄可讓您建立一個新的約會 記事。按 L 建立一個包含下列 資料的新記事:

- •標題:輸入記事的標題。
- 地點: 指定地點。
- 開始日期:輸入開始日期。
- · 開始時間: 指定開始時間。
- <sup>ï</sup>結束日期:輸入結束日期。
- •結束時間: 指定結束時間。
- •提醒:將提醒時間設定為記事時 間、5 分鐘前、15 分鐘前、1 小時 前、1 天前或其它。
- 重複:設定記事的重複頻率。
- 選擇日期 輸入一個日期,然後直接移動至行 事曆中的該日。

#### 進階 可操作其它的功能選項:

- 清除全部: 選擇所有記事、一天前 或一週前。
- •提醒:選擇永遠、從不或手機已開 機時。
- <sup>ï</sup>開始日:設定一週的開始日:星 期日或星期一。

### <span id="page-37-0"></span>鬧鈴

在鬧鈴目錄下,您可操作以下功能選項:

- 功能選項 說明
- 單次鬧鈴 普通鬧鐘只會響鈴一次。啟動/關 閉鬧鐘狀態。啟動後,請指定鬧鐘 時間。
- 多次鬧鈴 會根據一週內您指定的日子重複 響鈴的鬧鐘。例如,如果您選擇星 期日和星期一,每逢星期日和星期 一,鬧鈴聲就會響起。
- 鬧鈴聲 選擇一個鬧鈴聲。

# <span id="page-37-1"></span>約會

約會可讓您利用手機安排您的日程表。根據前面 有關行事曆選項查看日曆的說明, 在新記事下編 輯記事的細節。或者,您可能會看到一個您已安 排的記事清單。

# <span id="page-37-2"></span>工作

此目錄可讓您在手機上記錄您的工作。按 L新增建立一個包含下列資料的新工作:

- 功能選項 說明
- 主題 輸入工作的標題。 狀態 選擇待辦或完成。 優先順序 設定該工作的優先順序:高、一般 或低。 設定日期 選擇是否要設定日期。 到期日 設定工作的到期日。 到期時間 設定工作的到期時間。 提醒 設定提醒。

# <span id="page-37-3"></span>記事

此目錄可讓您在手機上記錄您的備忘事項。當您 看到您的備忘錄時,選出您要找的一筆備忘事 項,然後按 \_<del>\_</del> 選項編輯、新增、删除、删除全 部、傳送及查看容量。

# <span id="page-37-4"></span>語音備忘

此目錄可讓您錄製一個語音備忘。錄完之後, 您可將該音效檔設定為鈴聲、透過電子郵件傳 送等等。

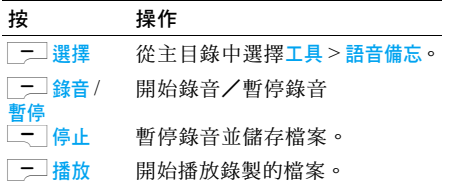

# <span id="page-38-0"></span>計算機

您的手機已內建一個計算機。鍵盤可用來輸入號 碼。請參考下表,了解如何執行各種不同的運算。

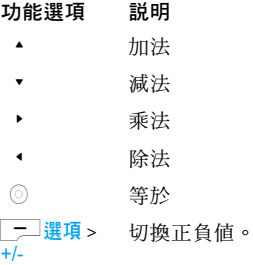

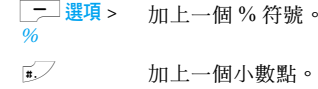

### <span id="page-38-1"></span>單位換算

此目錄可讓您換算多種單位,例如長度、溫度、 貨幣、能量、速度、質量、面積、容量、功率、時 間和壓力。

從換算工具得出的結果僅供參考之用,不適於作 為其它用途的資料來源。

<span id="page-39-0"></span>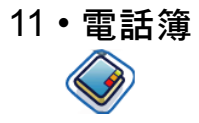

這是一個讓您管理朋友、家人和同事的姓名、地 址及電話號碼的功能。您的飛利浦 768 手機有兩 個儲存區可儲存您的連絡資料: SIM 卡電話簿 和手機電話簿。

有效管理手機電話簿上的連絡資料,可比您使用 SIM 卡電話簿時儲存更多的資料 (電子郵件地 址、傳真號碼、公司名稱等)。

SIM 卡上的電話簿欄位儲存容量會因不同的製 造商或 SIM 卡供應商而異。如果您想要在開戶 網國家以外的地區打電話給您的連絡人,請輸入 國際電話前碼、國碼和區碼。

在 *SIM* 卡電話簿和手機電話簿之間切換: 從主目錄中選擇電話簿 *<sup>&</sup>gt;* 進階 *<sup>&</sup>gt;* 選擇通訊錄。

# <span id="page-39-2"></span>檢視/新增連絡人

若要查看或新增一筆 SIM 卡/手機電話簿連絡

<span id="page-39-1"></span>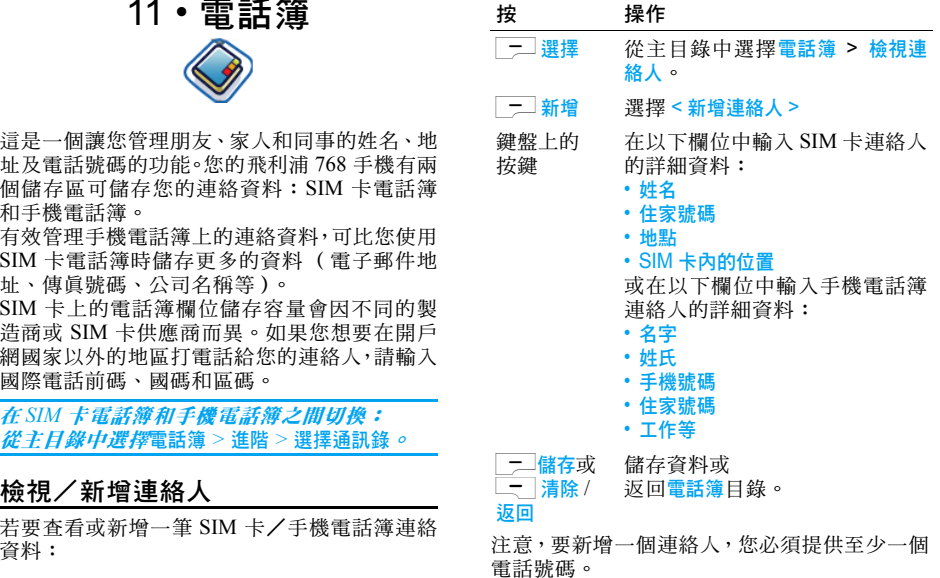

大多數欄位都是採用自由文字格式,表示您可用 手機的文字輸入功能輸入字母或數字 (有關文 字輸入的詳細說明,見"[文字輸入](#page-12-2)"第 12 頁)。

#### 電話簿選項

在電話簿內,您可選擇一個連絡人以顯示其詳細 資料,然後按L選項查看/編輯其它資料:

- 功能選項 說明
- 檢視 顯示特定連絡人的詳細資料。
- 傳送訊息 傳送文字訊息或多媒體訊息給連 絡人。
- 通話 打電話給連絡人。
- 用免持通話 用免持模式撥打連絡人的電話 號碼。
- 刪除 刪除連絡人。
- 預設號碼 查看預設號碼:手機號碼、公司號 碼及住家號碼。
- 傳送 連絡人 選擇透過紅外線或藍芽傳送連絡 人資料。

複製 連絡人 將資料複製至 SIM 卡或手機。 移動資料。

附加圖片 將圖片 ID 附加至一個連絡人。此 選項只適用於手機電話簿內的連 絡人。

標示 一次選擇一位連絡人,或一次選 擇全部。

# <span id="page-40-0"></span>檢視群組

移動 連絡人

檢視群組功能可讓您將連絡人整理分類,然後可 將圖像及/或鈴聲指定至同一組的連絡人,也可 一次傳送訊息給該群組內所有成員。從電話簿目 錄選擇檢視群組,螢幕上將顯示一個群組清單。

#### 檢視

選擇一個群組,按 - 選項 > 检視顯示該群組的 成員。

#### 群組選項

功能選項 說明

檢視 顯示群組成員。

- 設定鈴聲 選擇一個鈴聲,當該群組的成員來 電時就會響起此鈴聲。
- 重新命名 為群組更改名稱。
- 删除 除 將一個連絡人從 群 組中移 除。
- 新增圖片 將圖片附加至群組。

發送訊息 向 群 組的所有 成員傳送簡訊。

## <span id="page-41-0"></span>特殊號碼

- 此目錄可讓您儲存 一份有用的號碼清單, 例如本 機號碼、服務號碼、語音信箱及緊急求救號碼。
- 功能選項 說 明
- 我的號碼 檢視、編輯或删除您自己的電話 號碼。
- 服務號碼 這筆資料在 SIM 卡電話簿內,可 讓您選擇系統服務商提供的其中 一項服務,然後將它複製至您選擇 的電話 簿。
- 語音信箱 號碼 撥打您的語音信箱服務的電話 號碼。
- 緊急號碼 撥打緊急號碼。

# <span id="page-41-1"></span>快速撥號

此功能可讓您設定 4 個 優 先或最常撥打的電話 號碼。接著,您只需選擇螢幕上的相關圖示或圖 片便可快速撥電給其中一人,而無需再進入及瀏 覽電話 簿。

您可編輯 快 速撥號的清單。

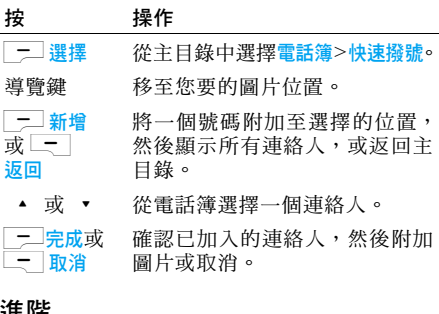

<span id="page-41-2"></span>進陷

- 此目錄可提供您一些進 階功能,讓您查看、編輯 您的連絡人:
- 功能選項 說 明
- 選擇電話簿 切換選擇儲存在 SIM 卡電話簿或 電話簿內的連絡人。
- 排列姓名 依名字或姓氏排列電話簿的連 絡人。

連絡人圖片 此項可啓動/關閉來電者圖 片顯示。

複製到 SIM 卡 將所有資料複製 到 SIM 卡。

- 複製到手機 將所有資料複製到手機。
- 移至 SIM 卡 將所有資 料 移 至 SIM 卡。
- 移至手機 將所有資料移至手機。

刪 除 所有項目 刪除全部 資 料。

# <span id="page-42-0"></span>記憶體狀態

此目錄可讓您看到手機和 SIM 卡電話簿內尙有 多少記憶 空間。

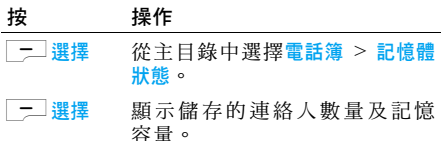

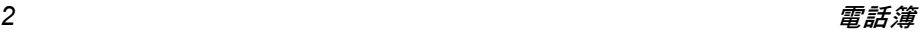

<span id="page-43-1"></span>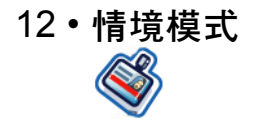

您可設定手機依照五種音效設定檔運作:

•標準 · 耳機 機 キング・USB 傳輸線 • 戸外 • 會議

# <span id="page-43-2"></span>情境模式的選擇

從不同的簡易設定中選擇:

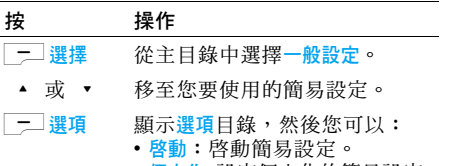

• 個人化:設定個人化的簡易設定。

# <span id="page-43-3"></span><span id="page-43-0"></span>個人化設定

鈴聲音量

快 門 聲

個 人化的設定包括:

- 功能選項 說 明
- 提示模式 選擇提示方式:響鈴、震動、響鈴 及震動、震動再響鈴或不提示。

#### 按鍵音 切換啟 動 /關 閉按鍵音。

鈴聲 選擇所有來電、所有連絡人來電、鬧 鈴、約會記事、訊息、電池資訊及 1-10 組。

- 這 是一個 分 為 10 級的音量控制 器。用 ▲ 提高音量,用 ▼ 降 低音量。
- 從三個內建的音效選擇一種作爲 快 門聲。

此選項只適用於手機設定 *<sup>&</sup>gt;* 音效 設定。

<span id="page-44-1"></span><span id="page-44-0"></span>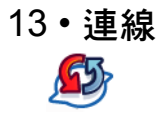

您的手機可讓您透過紅外線、藍芽、USB、CSD 或 GPRS 連線至多種外部裝置。本目錄可提供您 更多功能與這些外部裝置建立連線。

# <span id="page-44-2"></span>紅外線

您可設定手機透過紅外線無線通訊接收數據,並 可傳輸最大 350KB 的檔案。若要使用紅外線連 線,您要建立連線的裝置必須也支援紅外線功 能。您可诱渦手機的紅外線埠與相容手機或數據 裝置 (例如一部電腦)之間來回傳送或接收的 數據類型包括名片、圖形、影像、音效、影片和 行事曆記事。

請注意,不要讓眼睛直接暴露在紅外線下,或干 擾到其它的紅外線裝置。本裝置屬於第 1 類雷射 產品。

### 透過紅外線收發數據

在您利用紅外線傳輸之前,請先確保傳送及接收 裝置的紅外線埠已互相對準。請注意,裝置之間 不得有任何障礙物。建議兩個裝置之間要保持一 公尺以內的距離,以確保有效連線。

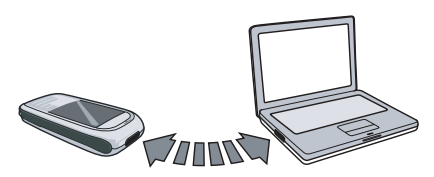

要啓動紅外線傳輸時,按目錄 > 連線 > 紅外線。 傳送數據的手機使用者選擇所需的紅外線功能, 以啟動數據傳輸。

請注意,啟動紅外線埠之後,如果未在兩分鐘之 內開始數據傳輸,連線將會中斷,然後必須重新 連線。

# <span id="page-44-3"></span>藍芽

您的手機可支援藍芽無線技術,可讓您連接至 10 公尺以內的一部相容藍芽裝置,並可傳輸大 達 350KB 的檔案。藍芽連線會受到障礙物的干 擾,例如牆壁或其它電子裝置。

在您使用藍芽之前,請確保另一方的裝置也可支 援藍芽功能,您可向該裝置的製造商查詢或參考 附隨的說明書。

### 建立藍芽連線

要建立藍芽連線時,進入主目錄,選擇連線,然 後選擇**藍芽。**在藍芽書面上,選擇<mark>啓動</mark>。接著,

選擇<mark>搜尋裝置。當裝置清單出現時,選擇一個您</mark> 要建立連線的裝置。

如果您將有一段時間不會用到藍芽功能,應該關 閉此功能,節省電池的電力。

### 藍芽目錄

- 功能選項 說明
- 啟用 啟用/關閉藍芽功能。
- 搜尋裝置 選擇此項可搜尋要連接至您手機 的外部裝置。
- 我的裝置 選擇此項可連接至您預先設定的 裝置。
- 偏好設定 選擇此項可顯示更多功能項目:
	- 手機名稱
	- <sup>ï</sup>能見度
	- 支援的服務

在搜尋裝置時,螢幕上將提供一份清單,列出在 您的藍芽功能手機之連線範圍內找到的任何裝 置。一旦您選擇一個裝置並建立連線後,就會被 提示輸入一個密碼,授權與該裝置配對。此密碼 將由其它藍芽裝置的製造商提供,詳情請參閱其 說明書。密碼功能可確保只有合法者能連線至您 的裝置或特定裝置。

# <span id="page-45-0"></span>USB 功能

此功能可讓您透過 USB 將手機連接至一部個人 電腦或網路攝影機。要使用此功能:

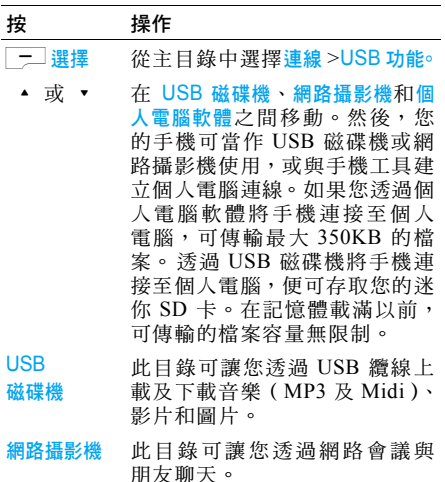

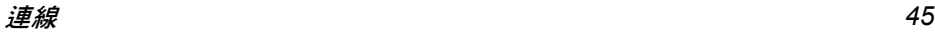

PC 軟體 軟體 它可讓您的行動電話和電腦之 間即時同步化,並可讓您備份電 腦上的行動電話資料、復原儲存 在電腦上的資料、上載及下載檔 案、傳送及接收簡訊、以及編輯 您的行動電話聯絡人資料。

□ 選擇 選擇此項可連接至所需的裝置。

完成傳輸之後,請務必點選 图 安全地移除您的 裝置。

# <span id="page-46-0"></span>系統

此目錄可讓您更改系統設定值:

- 功能選項 說明
- 選擇系統 搜尋現有的系統。
- 搜尋模式 選擇自動或手動。
- 優先系統 選擇您的優先系統,或按 一 清 單更改系統。
- 選擇頻率 共有五種頻率:900MHz、1800MHz、 1900MHz、900/1800MHz 及 900/ 1900MHz。

# <span id="page-46-1"></span>記憶卡

本手機設有一個迷你 SD 卡槽,可增加手機的記 憶體。本手機可支援高達 512MB 的 FAT16 迷你 SD 卡,保證發揮一流的效能與品質。

# <span id="page-46-2"></span>連線

### *CSD* 設定檔

此目錄可讓您設定透過 CSD (電路交換數據) 連線的設定值。現有的 CSD 設定值包括:

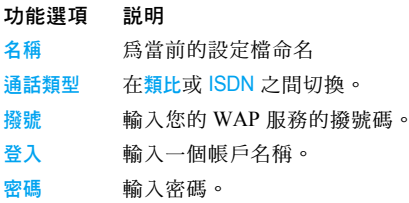

### *GPRS* 設定檔

此目錄可讓您設定透過 GPRS(全球封包無線服 務)連線的設定值。現有的 GPRS 設定值包括:

- 功能選項 說明
- 名稱 為當前的設定檔命名

APN 輸入 GPRS 的 連 結點名稱。

(GPRS 接入 點)

登入 入 輸入一個 帳 戶名稱。

密 碼 輸入密碼。 驗證 啓動/關閉此功能。

### *GPRS*  資訊

此功能可讓您監控 GPRS 連線期間的數據 傳 輸 量。資訊包括:

- 功能選項 說 明
- 累 計 接收之數據的容量及 傳輸時間。
- 所 有 累 計 至今已接 收的所有數據的 總 容 量及總 傳輸時間。
- 前次連線 次連線 上次連線期間接收之數據的 總 容量及 總 傳輸時間。

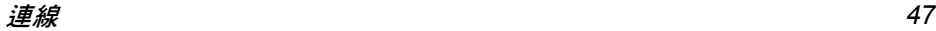

<span id="page-48-1"></span><span id="page-48-0"></span>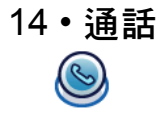

本章內所述的選項大部份需要系統服務商及/ 或用戶服務的支援,並需要一個 PIN2 碼或手機 密碼。有關 PIN 碼的詳細說明,見"安全[設定](#page-50-4)" 第 50 [頁](#page-50-4)。

# <span id="page-48-2"></span>通訊記錄

此目錄可提供一份您未接、已接及已撥的通訊記 錄表。這些通話包括所有通訊、未接來電、已接來 電及撥出通電,都會按照時間排列順序,以最近 的記錄為首。從其中一個記錄表選擇一個通話, 然後按 二 選項進入以下選項:

#### 功能選項 說明

- 存取號碼 擷取寄件人的電話號碼或包含在 訊息內的電話號碼。
- 刪除 從通訊記錄表刪除號碼。
- 通話 撥打反白顯示的號碼。
- 全部刪除 刪除通訊記錄表上的所有號碼。

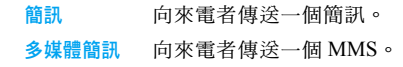

# <span id="page-48-3"></span>清除記錄

此目錄可讓您清除通訊記錄:清除撥出通電 / 已接 來電 / 未接來電 / 所有通話。按 \_ 二 選擇確認刪除, 或按 一 返回取消刪除。

# <span id="page-48-4"></span>通話設定

此目錄可讓您設定通話設定值:

功能選項 說明 自動接聽 選擇此項可啟動/關閉自動接聽。 任意鍵接聽 選擇此項可啟動/關閉任意鍵接聽。 分鐘提醒音 選擇此項可啟動或關閉分鐘提醒音 及設定開始時間。 通話服務 此功能可讓您設定話時話費、來電 等候、隱藏本機號、來雷顯示及費用 設定。請參閱以下通話服務目錄的 說明。

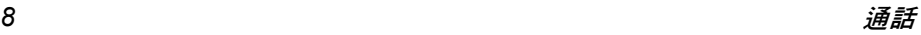

通話服務的功能選項如下:

話時話費:顯示您的通話時間及費 用:話時、所有來電、所有撥出、 剩餘費 用 及語音通話。

來電 等 候:選擇 啟動或取消來電等 候 或 檢 查狀態。

隱藏本機號:隱藏對所有通話顯示 本機號碼。

來電顯示:選擇 此項可顯示所有來 電者的號碼。

**費用設定:此**功能( 用戶服務須能 支援 ) 可讓您透過設定貨幣及個人 費 率管理您的通話 成本。您也可選 擇 自動顯示或設定最高 費 用。

<span id="page-49-0"></span>來電 轉

接 設定 此項可 轉接以下類型的來 電:轉接所有通話、無人應答時、連 絡不到時丶無人接聽時丶本機佔線 時、轉 接 所 有數據、檢 查狀態 及全部 取消。

通訊限 制

此目錄可讓您 限 制手機接聽或撥 打不同類型的電話,使您的手機 只限用於 特定的通訊方式。您可 限 制的通訊類型如下:

- ・所有撥出通話
- ・所有國際通話
- ・只限撥回本國
- 所有來雷
- ・漫遊時只限接聽
- ・檢查狀態
- 全部取消
- ・更改限制密碼

固定撥號 此項可啓動/關閉固定撥號。 封閉用 戶 群 選擇此項可啓動/關閉封閉用戸 群、選擇群組、撥出權 及優先群組。

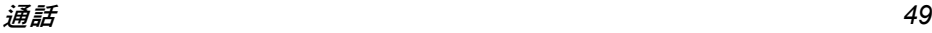

<span id="page-50-1"></span>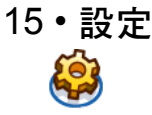

<span id="page-50-2"></span>本章將介紹 「設定」目錄的內容。您可從此目 錄操作一些自設功能的選項 (音效、時間與日 期、保安功能等),讓您的飛利浦 768 手機更符 合您的生活方式。

### 如何 *...*

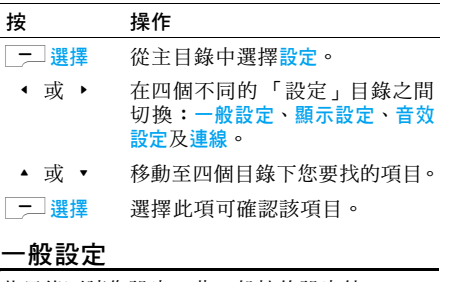

<span id="page-50-3"></span>此目錄可讓您設定一些一般性的設定值:

#### 功能選項 說明

語言 選擇文字輸入語言及螢幕語言:

- T9 語言:選擇此項可啓動/關 T9 優先、T9 語言及 T9 中文。
- •手機語言:選擇自動,英語、繁體 中文或簡體中文。
- 時間與日期 有關時間與日期的設定值,請參閣 以下的時間與日期日錄。
- <span id="page-50-4"></span>安全設定 選擇更改密碼、SIM 卡鎖、更改 PIN 碼、更改 PIN 2 碼或手機鎖。

預設的手機密碼為 *123456*。

- 聲控功能 可使用聲控功能啟動一項手機功 能或撥號。
	- <sup>ï</sup>聲控指令:錄製手機功能的聲控 指令。
	- <sup>ï</sup>聲控撥號:錄製連絡人姓名的聲 控撥號口令。

請參閱以下有關「錄製聲控指令」 的說明。

- <span id="page-50-0"></span>自動鍵盤鎖 選擇此項可啟動或關閉此功能。
- 捷徑 顯示功能捷徑的清單。 飛航模式 選擇此項可啟動/關閉搭機模式。

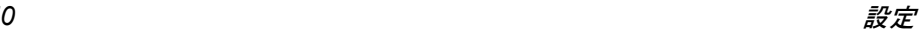

恢復 恢復手機的預設值。

<span id="page-51-2"></span>原廠設定

預設 儲存位置 設定儲存位置:手機記憶體或記 憶卡。

時間與日期目錄提供以下功能選項:

功能選項 說明

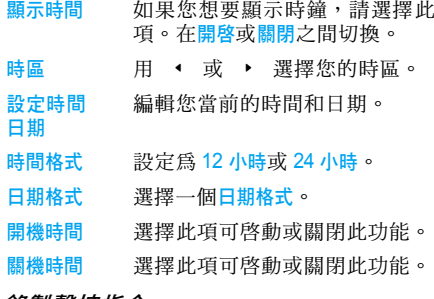

#### 錄製聲控指令

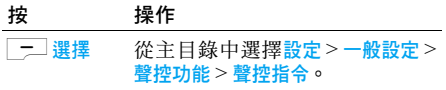

▲ 或 ▼ 切換至您要操作的功能。 L錄音<sup>&</sup>gt; 是或<sup>&</sup>gt; 否 開始錄音 (錄三次) 取消錄音。 一重新 錄音或 一版回 重新錄音或 取消錄音。

# <span id="page-51-0"></span>顯示設定

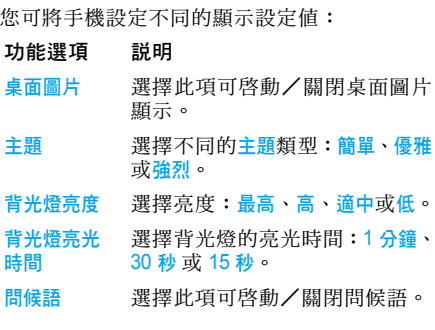

# <span id="page-51-1"></span>音效設定

您可設定手機依照五種音效設定檔運作。詳見 "[情境](#page-43-0)模式"。

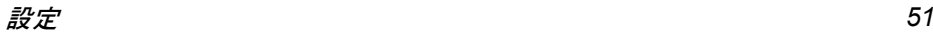

鈴聲設定

| 按        | 操作                                 |
|----------|------------------------------------|
| │ ━⊥ 選擇  | 從主目錄中選擇設定>音效設定><br>鈴聲。             |
| 一 選擇     | 選擇所有來電、鬧鐘、約會記事、<br>訊息、雷池資訊或您想要的群組。 |
| 一]選擇     | 選擇手機記憶體或記憶卡。                       |
| ▲ 或 ▼    | 瀏覽咅效檔。                             |
| │ ╤॒│ 選擇 | 確認您想要的鈴聲。                          |

# <span id="page-52-0"></span>連線

在 此目錄下可設定部份 的連線設定 值。如 需詳細 說明,請參閱前面的相關章節。

圖示及符號

<span id="page-53-0"></span>當手機處於待機模式時,在螢幕上可同時顯示數 個 符號。

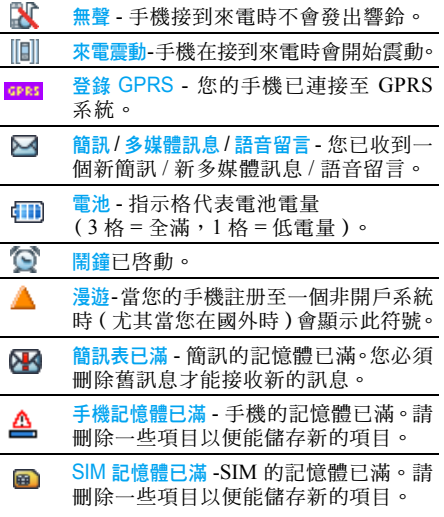

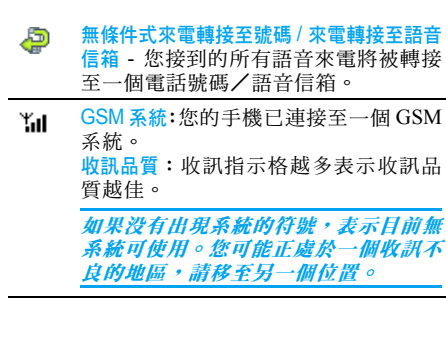

# 常見問題解答

#### <span id="page-54-0"></span>無法開機

移除/重新安裝電池。然後為電池充電,直到電 池圖示停止閃動為止。然後將充電器移除,再嘗 試開機。

### 開機時,螢幕上出現 「已上鎖」的訊息

有人想要使用您的手機,但不知道 PIN 碼或解 鎖碼 (PUK)。請連絡您的系統服務商。

### *螢幕上顯示 IMSI 卡故障*

此問題與您所申請 的服務有關。 請洽詢您的系統 服務商。

#### 您的手機不會返回待機畫面

按住掛斷鍵或關機,檢查 SIM 卡與電池是否已 正確安裝,然後開機再 試。

#### 螢幕上沒有顯示網路符號

您已失去與系統的連線。您可能正位於一個信號 死角(在隧道中或在高建築物之間)或是出了 系統涵蓋範圍。請換一個地方再試、嘗試重新連 線(尤其當您在國外時)、檢查天線是否已正確 設置(若您的手機有外接天線)、或連絡您的系 <sub>.</sub><br>統服務商要求協助/資訊。

### 按鍵後,鍵盤無反應 ( 或反應極慢)

螢幕在極低的溫度下反應會變慢。這是正常的, 並不會影響手機的操作。請到一個較溫暖的地 方再 試。有關 其 它注意事項, 請洽詢您的手機 供應商。

#### 您的電池似乎有過熱現象

您可能使用 了一個 非本手機適用的充電器。請務 必使用您的手機所附隨的飛利浦原廠配件。

#### 您的手機不會顯示來電者的電話號碼

螢幕是否顯示此功能須端視您所申請的系統可 否支援。若系統沒 有傳送來電 者的號碼,手機上 會顯示通話 1 或隱名通話。請洽詢您的系統服務 商 以了解相關詳 情。

### 您無法傳送文字訊息

有些系統不允許與其它系統業者互相傳送訊息。 首先,檢查以確定您已輸入簡訊服務中心的電話 號碼,或洽詢您的系統服務商以了解相關詳情。

### 您無法接收及/或儲存 *JPEG* 圖片

您的行動電話可能無法接收容量太大、名稱太 長、或檔案格式不 符的圖 片。

#### 您覺得自 己好像漏接了 <sup>一</sup>些電話

檢查您的來電 轉接選項。

# 為電池充電時,電池圖示未顯示任何指示格, 而且正在閃動

您只能在溫度不低於攝氏 0 度 ( 華氏 32 度 ) 或 高於攝氏 50 度 (華氏 113 度)的環境下為電池 充電。

有關 其 它注意事項, 請洽詢您的手機供應商。

#### *螢幕上顯示* SIM *卡故障*

請確保 SIM 卡已挿入正確位置。如果問題仍存 在,您的 SIM 卡可能已損壞。請洽詢您的系統 服務商。

### 當您嘗試使用目錄內某個功能時,手機顯示 「禁止使用」

許多功能須視乎系統是否可支援。因此,這些功 能只能在系統或您所申請的服務可支援時才可 使用。 請洽詢您的系統服務商 以了解相關詳 情。

### *螢幕上顯示 「插入 SIM 卡」*

請確保 SIM 卡已挿入正確位置。如果問題仍存 在,您的 SIM 卡可能已損壞。請洽詢您的系統 服務商。

#### 您手機的省電能力似乎比使用手冊中所述的低 省電能 力與您的設定 值 (例如鈴聲音量、背光 燈的亮光時間)及您使用的功能相關。因此, 為提高省電能力,請盡可能關閉不會使用到的 功能。

### 您的手機無法在車內正常操作

車內包含一些會吸收電磁波的金屬零件,會影 響手機的性能表現。您可購買一個車用組合, 它附有一支外用天線,可讓您免持聽筒接聽及 撥打電話。

您應該先洽詢您當地的執法機構以了解在開車 時是否可使用手機。

### 您的手機無法充電

如 果您的電池已完全沒電,可能需要先 花幾分 鐘 時間充電(有時 候需要 長 達 5 分 鐘),充電圖示 才會顯示在螢幕上。

商標聲明

<span id="page-56-0"></span>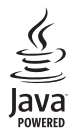

Java 是Sun Microsystems, Inc. 的商標。

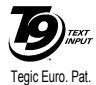

App. 0842463

 $T9^{\circledR}$   $\boxplus$  Tegic Communications Inc 的商標。

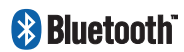

BluetoothTM 為 瑞 典 telefonaktiebolaget L M Ericsson 持有之商標,並 授 權 予飛利浦使用。

# 飛利浦原廠配件

<span id="page-57-0"></span>有些配件 (例 如標準電池及充電器)會以標準 配備的形式包含在您的手機配套中。其它配件可 能包含在標準配備內或分開銷售。因此,產品配 套的內容可能有所 差異。

為發揮您的手機之最高性能表現,並且不會令 您的保修變為無效,請購買專為配合您的手機 運作而設計的飛利浦原廠配件。飛利浦將不會 對任何源自使用非授權配件之使用的損壞承擔 保修責任。

# 充電器

可挿入任何交流電源挿座為電池充電。小得能夠 放在公事包/手提袋內隨身攜帶。

# 數據連接組 合

讓您輕鬆建立連接至飛利浦手機的數據連線。 USB 數據 線可確 保您的手機和電 腦 之間的 高 速連線。附隨的軟體可讓您下載圖片和鈴聲,以及 同 步 化您的連絡人 及約會資 料。

<span id="page-58-1"></span>注意事項

### <span id="page-58-0"></span>無線電 波

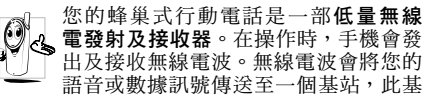

站會連接至一個電話網路系統。此系統將控制電 話的 發 射 功 率。

- 您的手機可在GSM頻率下( 900/1800/ 1900 MHz ) 發射/接收無線電波。
- · GSM 系統可控制傳輸的功率 (0.01至2瓦)。
- 您的手機符合所有相關的安全標準。
- 您手機上的 CE 標誌表示它符合歐洲電磁相容 性 (89/336/EEC) 與 低 電 壓 法 規 (73/23/ EEC)。

您必須對您的蜂巢式行動電話承擔使用**責任**。為 避免對您、他人或手機本身造成損害,請仔細閱 讀並遵循下列所有安全指示,並告訴任何向您借 用手機的人士。此外,為了防止他人未經授權使 用您的手機:

請將您的手機存放在一個安 全且兒童٤ 不及 之處。

- O 避免寫下您的 PIN 碼。請儘量牢記此 密碼。
- 如果您會有一段長時間不會使用您的手機,請將 它關機。

請在購買本手機後更改您的 PIN 碼,並啓動通 話 限 制選項。

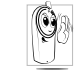

本手機的設計符合所有現行法令及法 規。不過,您的手機可能會對其它電子 儀器造成干擾。因此,您在家中或外出 時使用手機時應該遵循所有**本地使用建** 

議及法令條規。有關蜂巢式行動電話在車內及飛 機上的使用條規是比較嚴格的。

公衆對於蜂巢式行動電話之使用所可能造成的 生命危害已關注多時。目前在無線電波技術包括 GSM 技術這方面的研究已通過審核並已訂定安 全標準,以確保公衆不會受到無線電波的輻射危 害。您的行動電話**符合所有現行的安全標準**以及 附貼在手機上的 CE 符號所代表的歐洲法規。

# 在下列 情況下 要保持關機

防護不足或**高敏感度的電子儀器**可能會受到無 線 電波 的干擾。此干擾 情形有可能會導 致意外 的 發 生。

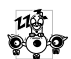

Â ₩

在登機及/或將手機放入行李之前:在 飛機內使用行動電話會對飛航造成危 險、干擾行動電話的系統,並且可能是 違 法的。

在**醫院**、診所、其它保健中心及任何您 附近可能會有**醫療設備**的場所。

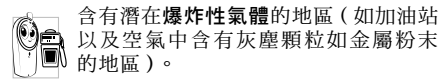

<sup>一</sup>部運載可燃性產品的車子內(即使車子已停 泊)或一部由液化石油氣(LPG)驅動的車子, 請先檢查此車是否符合現行的安全規定。 在您被要求關閉無線電發射設備的地區,例如採 石場或其它正在進行爆破作業的地區。

請洽詢您的汽車製造商以確定您車內  $\circledS$ ? 所使用的電子儀器不會被無線電波所 影響。

# 心律調整器

如果您有一個心律調整器:

- 在手機開機時,請務必要讓手機和心律調整器 之間保持至少 15 公分的距離,以免發生干擾 情形。
- <sup>ï</sup>請勿將手機放在胸前的口袋中。
- 請用心律調整器另一邊的耳朶來聽電話,以降 低發生干擾的可能性。
- 加您懷疑已產生干擾情形,請立即關機。

# 助聽器使用者

如果您是一名助聽器的使用者,請向您的醫生及 助聽器製造商詢問以了解您所使用的裝置是否 會受到蜂巢式行動電話的干擾。

### 改善手機的操作表現

為了改善手機的操作表現、降低無線電量的幅 射、降低電池耗電量並確保能遵從下列指示安 全操作:

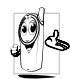

為使手機發揮最佳且最令人滿意之操 作性能,我們建議您以正常的操作姿態 使用本手機(未在免持聽筒模式下操作 或未使用免持聽筒式配件時):

- <sup>ï</sup>請勿將手機曝露於高溫中。
- 請小心使用手機。任何不當的使用將使國際保 修資格變為無效。
- •請勿將手機浸泡於任何液體中;如果您的手機 受潮,請先關機,取出電池並讓其保持乾燥 24 小時候,然後才可再度使用。
- <sup>ï</sup>要清潔手機時,請使用軟布擦拭。
- 撥出及接聽電話所耗用的電池能量是相同的。 然而,在待機模式下的行動電話若持續存放在 同一個地點可消耗較低的能量。在待機狀態下 且您在移動時,您的手機會耗用傳輸最新位置 資訊至系統所需之能量。縮短背光燈時間或避

免不必要的移動動作,也能幫助節省電池的能 量以提供更長的通話時間和待機表現。

# 電池資訊

- 您的手機由一充電電池提供電源。
- <sup>ï</sup>僅可使用指定的充電器。
- <sup>ï</sup>請勿將電池焚化。
- <sup>ï</sup>請勿拆解或打開電池。
- 請勿讓金屬物件 (例如口袋中的鑰匙) 浩成雷 池接觸點的短路現象。
- <sup>ï</sup>避免曝露於高熱(<sup>&</sup>gt; 高於攝氏 60 度或華氏 140 度)、潮濕或具腐蝕性的環境中。

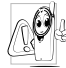

您應堅持選用飛利浦原廠配件,因為使 用任何其它配件將會損壞您的手機,並 使您所有的飛利浦手機保修變成無效。 請立即讓一名合格的技師幫您更換損壞

的天線,並確保以飛利浦原廠零件來更換此天線。

# 開車時請勿使用您的手機

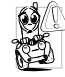

在開車時講電話會減低您的注意力,而 這是很危險的。請遵循以下指示:

- 在開車時應全神貫注。在使用手機前請先將車 子開到路邊停好。
- 在開車及使用您的 GSM 手機時,請遵從各國 的當地法令。
- 如果您要在車內使用手機,請安裝專為此用途 設計的免持車用組合。
- •請確保您的手機及車用組合不會阻礙車內的 任何安全氣囊或其它安全儀器的操作。 在一些國家中,使用警示系統來操作車燈或車笛 以指示來電是被禁止的。請查詢當地法令。

# EN 60950 法規

在炎熱天氣或過長曝曬在烈日下之後 (例如在 窗戶或汽車擋風玻璃之後),您的手機機殼的溫 度可能會升高,尤其是金屬塗層的機殼。在此情 況下您在拿起手機時必須非常小心,同時請避免 在周遭溫度超過攝氏 40 度時使用手機。

# 環保責任

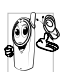

請記得留意有關您的包裝材質、耗盡之 電池及舊手機的本地法令,並盡量響應 回收行動。

飛利浦之電池及包裝材料已標示標準符號,以促 進廢棄物之回收及正確處理方式。

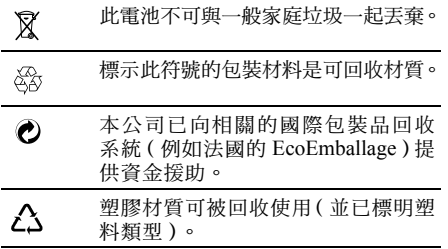

# 有限保固服務

<span id="page-62-0"></span>1. 此有限保固服務提供哪些保證 ? Philips(以下簡稱" 飛利浦")向原廠產品購買者 (以下 簡 稱"用戶" 或"您")保 證此由飛利浦以 銷售配套形式供應之飛利浦無線電話產品與其所 有配件 (以下簡稱"產品"), 在符合作業指示條 件並遵循下列條規之正常使用情況下不含任何在 材質、設計與製造方面的產品瑕疵。此有限保固受 惠者只限 於購買產 品 並於原購買國 或 地區內使用 之用戶。此有限保固有效範圍只限於飛利浦預定銷 售產 品 之國家 或 地區。

2. 有限保固期限有多長 ?

產品之有限保固由購買產品之日起算之一年內有 效,以有效購買憑證所記載的日期為準。飛利浦原 廠可充電式電池 之有限保固則由購買 日起算 的6個 月內有 效。

3. 若產品在有限保固期間出現在材質與製造上的 產品瑕疵,飛利浦會怎麼做?

在有限保固期間,飛利浦或其授權服務代表會為此 含瑕疵之產品安排以不收取零件或人力費用的方 式提供維修服務,或以全新零件或經重新修造過的 零 件 或 產品 替換之,並 將此經 維 修或更 換 能 正常操 作之產品送還給用戶。飛利浦會保留含瑕疵的零 件、部份或設 備。

經維修或更換的產品仍可受此有限保固支援長達 原先有限保固期限之剩餘時間或由維修或更換日 起算的九十 ( 90 ) 天,兩者取較長者。飛利浦有 全權選擇安排之產品維修或更換服務是唯您可享 有的 產品賠償。

4. 有哪些情況不在此有限保固服務涵蓋範圍之內 ? 此有限保固不涵蓋以下產品:

a) 經歷使用不當、意外、運載或其它有形毀損、未 正確安裝、異常操作或處 理、疏忽、浸泡、火、水 或其它液體滲入之情況的產品;或

 b) 由 於 任 何未經飛利浦 授 權之人 員 維 修、修整或改 裝而損壞的產品;或

c) 含有因信號條件、網路穩定性或電纜或天線系統 而導致的收訊或操作問題之產品;或

d) 由於曾與非飛利浦產品或配件一同使用而導致 含有瑕疵或毀損的產品;或

e) 保固/品質保證標貼、產品編號或電子序號已被 移除、塗改或已變為難以辨讀的產品;或

f) 由原購買國以外地區所購買、使用、維修或裝運 用於維修的產品;或用於商業用途或機構內使用的 產品 ( 包括但不限於用於租賃服務的產品 );或 。<br>g) 產品未附有效購買憑證, 或購買憑證已被修改或 難 以辨讀 之產品;

h) 正常使用耗損或因不可抗力之原故而毀損之 產品。

*62*

5.您要如何取 得保固服務?

a) 將產品交給任何一家飛利浦授權服務中心。您可 洽詢您當地的飛利浦公司以索取有關附近之授權 服務 中 心之地點的資訊。

b) 將 產品 遞交給飛利浦 之前 應將 SIM 卡取出。飛 利浦將不會針對 SIM 卡或內含資料之毀損或遺失 之風險承擔任何責任。

c) 如產品之故障不在本有限保固服務涵蓋範圍之 內,或本有限保固依任何在此列明之條件與規定而 無法適用、作廢或無效,用戶將會被要求承擔有關 產品之維修或更換之費用以及所有其它因維修或 更 換 本 產品 而產生之相關 費用。

d) 重要事項-您必須將產品連同一份可清楚辨識 出購買商店、購買日期、產品機型與產品序號之有 效購買 憑證 交回本公司。

6. 其它限制:本保固即為整個協議書。

除了上列陳述之保固義務以及所有相關於法律所 規定且無法被除外或依協議更動的保固義務之外, 飛利浦不會承擔 其它以明示或 暗示方式表達之保 固義務 (無論是依循法規、按法令運作或其它情 況),尤其不會承擔任何有關銷售品質之滿意度或 針對任何用途之不當性的保證義務。

飛利浦對於源自產品之購買或使用或與其相關之 損壞所承擔的整體賠償責任,無論何種損壞類型或 原由,無論所提出之索賠形式或歸類如何,都將不 會超出為本產品所付出之原購買價格。

不論是在任何情況下,飛利浦在法令許可之最大限 度以內均不會爲任何源自產品之購買或使用的 懲戒性、特殊、偶發性、間接性或必然性損壞(包 括但不限於使用之喪失、時間之喪失、不便、商業 損失、利潤之損失、積失、產品或服務之代 用 成本、 投資、 良好商 譽之損 失,或資料之流 失及第三者之索賠)承擔任何責任,無論飛利浦是否已 獲通知此損壞之可能性。這些限制之實行無法抵擋 任何有限賠償基本功用之無法達成的情況。

本有限保固代表著用戶與飛利浦之間有關此無線 電話產品的完整且獨有之協議,可取代雙方之間以 往所有口述或書面協議以及所有其它有關此有限 保固服務之溝通內容。任何與飛利浦有關之裝運 商、零售商、代理商、銷售商、員工,或飛利浦公 司員工均沒有授權修改此有限保固,因此您不應該 信賴任何此類表述。